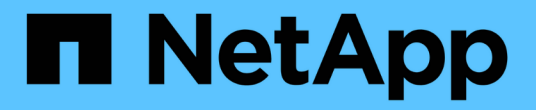

# **Astra Control Automation 22.08**文档

Astra Automation 22.08

NetApp June 28, 2024

This PDF was generated from https://docs.netapp.com/zh-cn/astra-automation-2208/index.html on June 28, 2024. Always check docs.netapp.com for the latest.

# 目录

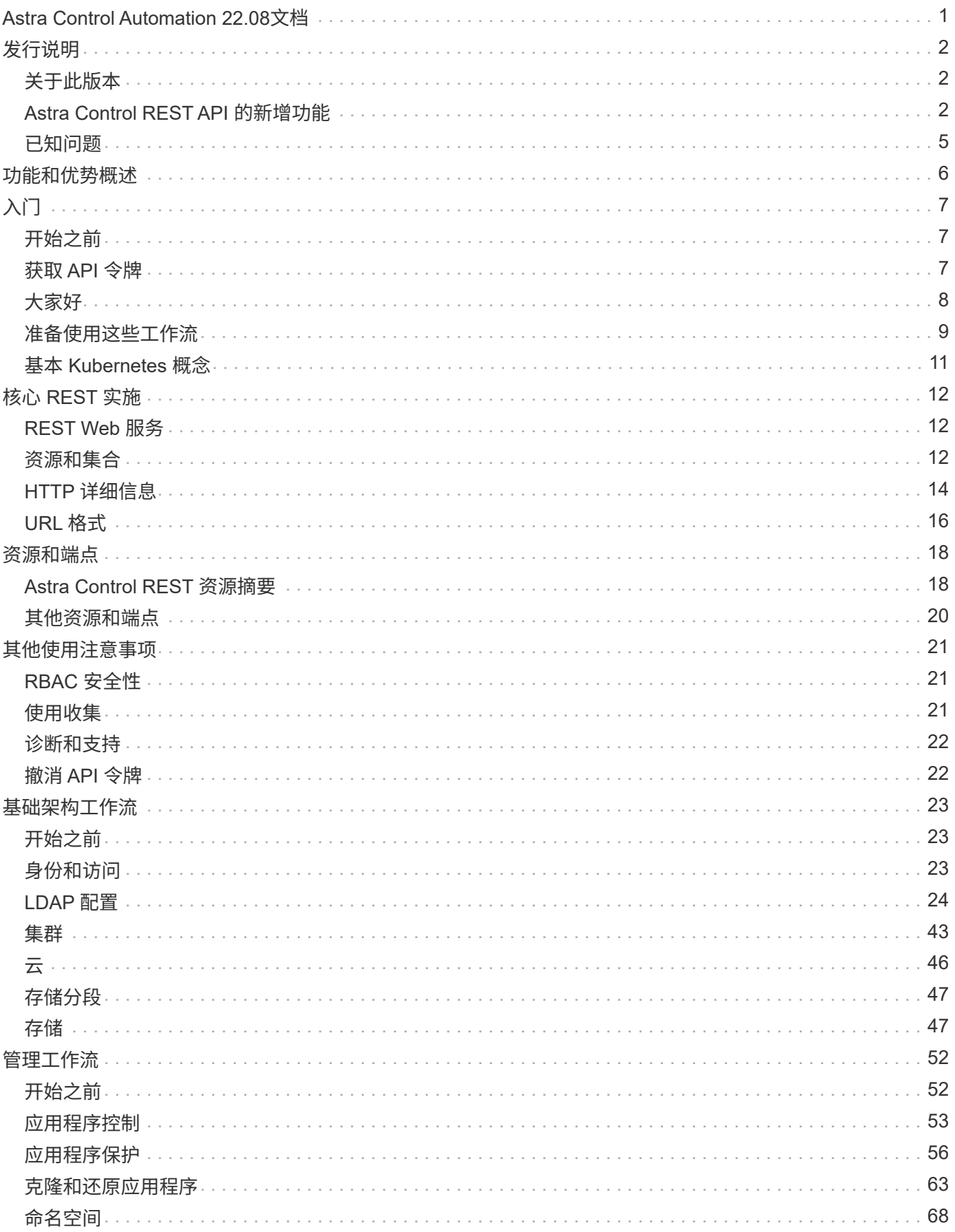

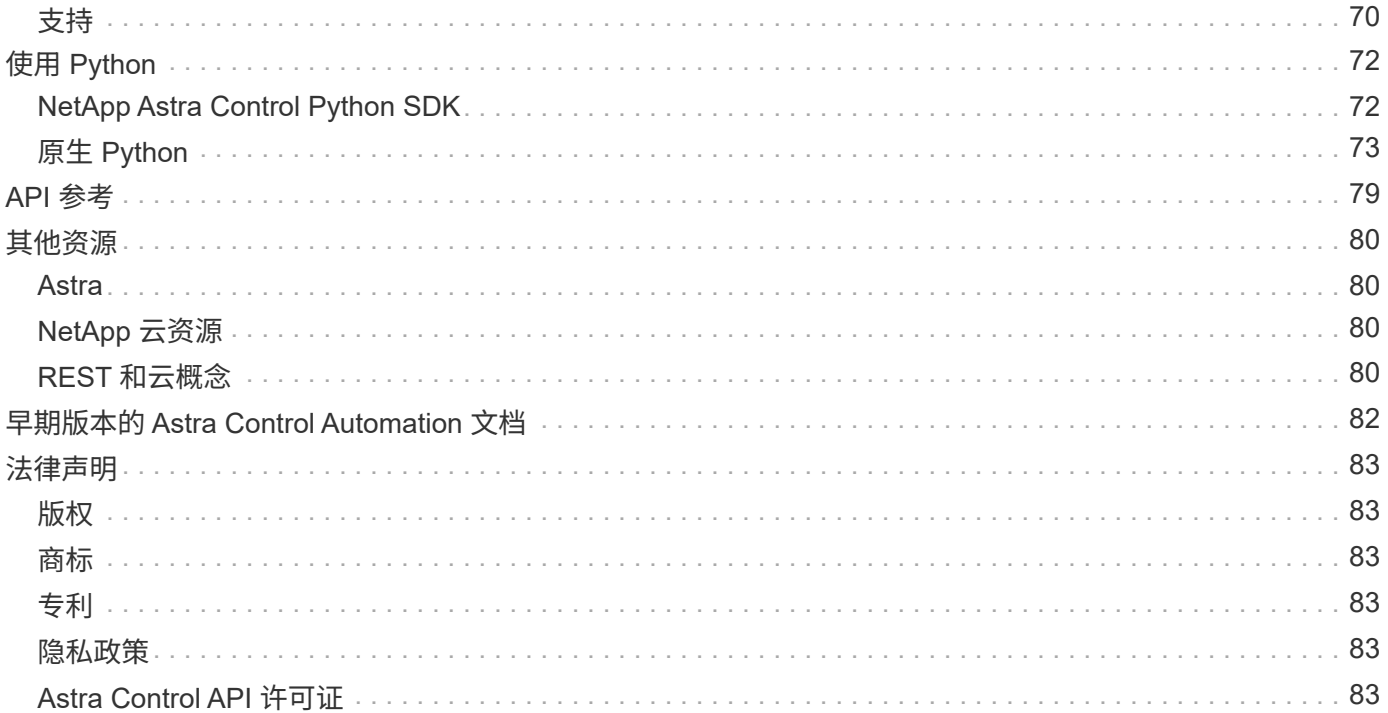

# <span id="page-3-0"></span>**Astra Control Automation 22.08**文档

# <span id="page-4-0"></span>发行说明

# <span id="page-4-1"></span>关于此版本

本站点的文档介绍了随2022年8月(22.08)版的Astra Control REST API以及相关自动化技 术。特别是、此版本的REST API随相应的Astra控制中心和Astra控制服务22.08版一起提 供。

有关此版本以及先前版本的详细信息,请参见以下页面和站点:

- ["Astra Control REST API](#page-4-2) [的新增功能](#page-4-2)["](#page-4-2)
- ["REST](#page-20-0) [资源和端点](#page-20-0)["](#page-20-0)
- ["Astra Control Center 22.08](https://docs.netapp.com/us-en/astra-control-center-2208/)[文档](https://docs.netapp.com/us-en/astra-control-center-2208/)["](https://docs.netapp.com/us-en/astra-control-center-2208/)
- ["Astra Control Service](https://docs.netapp.com/us-en/astra-control-service/) [文档](https://docs.netapp.com/us-en/astra-control-service/)["](https://docs.netapp.com/us-en/astra-control-service/)
- ["](#page-84-0)[早期版本的](#page-84-0) [Astra Automation](#page-84-0) [文档](#page-84-0)["](#page-84-0)

在 Twitter @NetAppDoc 上关注我们。通过成为发送有关文档的反馈 ["GitHub](https://docs.netapp.com/us-en/contribute/) [贡献者](https://docs.netapp.com/us-en/contribute/)["](https://docs.netapp.com/us-en/contribute/) 或发送电子邮件至 [doccomments@netapp.com](mailto:doccomments@netapp.com) 。

# <span id="page-4-2"></span>**Astra Control REST API** 的新增功能

NetApp会定期更新Astra Control REST API、为您提供新功能、增强功能和错误修复。

## **2022**年**8**月**10**日**(22.08)**

此版本包括对 REST API 的扩展和更新,以及增强的安全性和管理功能。

新增和增强的 **Astra** 资源

添加了三种新的资源类型:证书、组**\***和**\***应用镜像。此外、还更新了多个现有资源的版本。

**LDAP** 身份验证

您可以选择将Astra控制中心配置为与LDAP服务器集成、以便对选定的Astra用户进行身份验证。请参见 ["LDAP](#page-26-1) [配置](#page-26-1)["](#page-26-1) 有关详细信息 …

增强的执行钩

Astra Control 21.12版增加了对执行挂钩的支持。除了现有的预快照和后快照执行挂钩之外、您现在还可以 在22.08版本中配置以下类型的执行挂钩:

- 预备份
- 备份后
- 还原后

Astra Control现在还允许将同一个脚本用于多个执行挂钩。

#### 使用**SnapMirror**进行应用程序复制

现在、您可以使用NetApp SnapMirror技术在集群之间复制数据和应用程序更改。此增强功能可用于提高业务连 续性和恢复能力。

#### 相关信息

- ["Astra](https://docs.netapp.com/us-en/astra-control-center/release-notes/whats-new.html) [控制中心:新增功能](https://docs.netapp.com/us-en/astra-control-center/release-notes/whats-new.html)["](https://docs.netapp.com/us-en/astra-control-center/release-notes/whats-new.html)
- ["](https://docs.netapp.com/us-en/astra-control-service/release-notes/whats-new.html)Astra Control Service: 新增功能"

## **2022** 年 **4** 月 **26** 日( **22.04** )

此版本包括对 REST API 的扩展和更新,以及增强的安全性和管理功能。

#### 新增和增强的 **Astra** 资源

添加了两种新的资源类型: \* 软件包 \* 和 \* 升级 \* 。此外,已升级多个现有资源的版本。

#### 具有命名空间粒度的增强型 **RBAC**

将角色绑定到关联用户时,您可以限制用户有权访问的命名空间。请参见 \* 角色绑定 API" 参考和 ["RBAC](#page-23-1) [安全](#page-23-1) [性](#page-23-1)["](#page-23-1) 有关详细信息 …

#### 删除存储分段

您可以在不再需要某个存储分段或此存储分段无法正常运行时将其删除。

#### 支持 **Cloud Volumes ONTAP**

现在支持将 Cloud Volumes ONTAP 用作存储后端。

其他产品增强功能

这两种 Astra Control 产品实施还有几项额外的增强功能,包括:

- Astra 控制中心的通用传入
- AKS 中的专用集群
- 支持 Kubernetes 1.22
- 支持 VMware Tanzu 产品组合

请参见 Astra 控制中心和 Astra 控制服务文档站点上的 \* 新增功能 \* 页面。

#### 相关信息

- ["Astra](https://docs.netapp.com/us-en/astra-control-center/release-notes/whats-new.html) [控制中心:新增功能](https://docs.netapp.com/us-en/astra-control-center/release-notes/whats-new.html)["](https://docs.netapp.com/us-en/astra-control-center/release-notes/whats-new.html)
- ["](https://docs.netapp.com/us-en/astra-control-service/release-notes/whats-new.html)Astra Control Service: 新增功能"

## **2021** 年 **12** 月 **14** 日( **21.12** )

此版本扩展了 REST API ,并对文档结构进行了更改,以便在未来的版本更新中更好地支持 Astra Control 的发 展。

#### 每个版本的 **Astra Control** 都有单独的 **Astra Automation** 文档

每个版本的 Astra Control 都包含一个独特的 REST API ,该 API 已根据特定版本的功能进行了增强和定制。每 个版本的 Astra Control REST API 的文档以及相关的 GitHub 内容存储库现在均可从其自己的专用网站上获得。 主文档站点 ["Astra Control Automation"](https://docs.netapp.com/us-en/astra-automation/) 始终包含最新版本的文档。请参见 ["](#page-84-0)[早期版本的](#page-84-0) [Astra Control](#page-84-0) [Automation](#page-84-0) [文档](#page-84-0)["](#page-84-0) 有关先前版本的信息。

#### 扩展 **REST** 资源类型

REST 资源类型的数量不断增加,重点是执行挂钩和存储后端。新资源包括:帐户,执行钩,钩源,执行钩覆盖 ,集群节点, 受管存储后端,命名空间,存储设备和存储节点。请参见 ["Resources"](#page-20-0) 有关详细信息 …

#### **NetApp Astra Control Python SDK**

NetApp Astra Control Python SDK 是一个开源软件包,可以更轻松地为您的 Astra Control 环境开发自动化代 码。其核心是 Astra SDK ,其中包含一组类,用于抽象化 REST API 调用的复杂性。此外,还提供了一个工具 包脚本,用于通过包装和抽象化 Python 类来执行特定管理任务。请参见 ["NetApp Astra Control Python SDK"](#page-74-1) 有 关详细信息 …

## **2021** 年 **8** 月 **5** 日( **21.08** )

此版本引入了新的 Astra 部署模式,并对 REST API 进行了重大扩展。

#### **Astra** 控制中心部署模式

除了作为公有云服务提供的现有 Astra 控制服务之外,此版本还包括 Astra 控制中心内部部署模式。您可以在站 点上安装 Astra 控制中心来管理本地 Kubernetes 环境。两种 Astra Control 部署模式共享同一个 REST API ,但 文档中会根据需要指出一些细微的差异。

#### 扩展 **REST** 资源类型

通过 Astra Control REST API 访问的资源数量已大幅增加,许多新资源为内部 Astra Control Center 产品奠定了 基础。新资源包括: ASUP ,授权,功能,许可证,设置, 订阅,存储分段,云,集群,受管集群, 存储后端 和存储类。请参见 ["Resources"](#page-20-0) 有关详细信息 …

#### 支持 **Astra** 部署的其他端点

除了扩展的 REST 资源之外,还有其他几个新的 API 端点可用于支持 Astra Control 部署。

#### 支持 **OpenAPI**

通过 OpenAPI 端点可以访问当前的 OpenAPI JSON 文档和其他相关资源。

#### 支持 **OpenMetrics**

通过 OpenMetrics 资源,您可以通过 OpenMetrics 端点访问帐户指标。

## **2021** 年 **4** 月 **15** 日( **21.04** )

此版本包含以下新增功能和增强功能:

#### 引入 **REST API**

Astra Control REST API 可与 Astra Control Service 产品配合使用。它是基于 REST 技术和当前最佳实践创建 的。API 为 Astra 部署的自动化奠定了基础,并具有以下功能和优势。

#### **Resources**

有 14 种可用的 REST 资源类型。

**API** 令牌访问

REST API 的访问通过 API 访问令牌提供,您可以在 Astra Web 用户界面上生成此令牌。通过 API 令牌,可 以安全地访问 API 。

支持收集

有一组丰富的查询参数,可用于访问资源集合。支持的部分操作包括筛选,排序和分页。

# <span id="page-7-0"></span>已知问题

您应查看当前版本中与 Astra Control REST API 相关的所有已知问题。已知问题可确定可 能会阻止您成功使用本产品的问题。

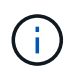

Astra Control REST API 22.08版没有新的已知问题。以下所述问题已在先前版本中发现,但仍适 用于当前版本。

未发现后端存储节点中的所有存储设备

在发出 REST API 调用以检索存储节点中定义的存储设备时,只会发现 Astra 数据存储设备。并非所有设备都会 返回。

# <span id="page-8-0"></span>功能和优势概述

Astra 控制中心和 Astra 控制服务提供了一个通用的 REST API ,您可以通过编程语言或 Curl 等实用程序直接访问该 API 。下面介绍了 API 的主要亮点和优势。

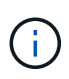

要访问 REST API ,您需要先登录到 Astra Web 用户界面并生成 API 令牌。您必须在每个 API 请求中包含令牌。

#### 基于 **REST** 技术构建

Astra Control API 是使用 REST 技术和当前最佳实践创建的。核心技术包括 HTTP , JSON 和 RBAC 。

#### 支持两种 **Astra Control** 部署模式

Astra 控制服务在公有云环境中使用,而 Astra 控制中心则用于您的内部部署。有一个 REST API 支持这两种部 署模式。

#### 清晰地映射 **REST** 端点资源和对象模型

用于访问资源的外部 REST 端点映射到由 Astra 服务在内部维护的一致对象模型。对象模型采用实体关系( ential-Relationship , ER ) 建模设计, 有助于明确定义 API 操作和响应。

#### 丰富的查询参数集

REST API 提供了一组丰富的查询参数,您可以使用这些参数来访问资源集合。支持的部分操作包括筛选,排序 和分页。

#### 与 **Astra Control Web UI** 对齐

Astra Web 用户界面的设计与 REST API 一致,因此两个访问路径和用户体验之间保持一致。

#### 强大的调试和问题确定数据

Astra Control REST API 可提供强大的调试和问题确定功能,包括系统事件和用户通知。

工作流进程

我们提供了一组工作流来帮助您开发自动化代码。这些工作流分为两大类:基础架构和管理。

高级自动化技术的基础

除了直接访问 REST API 之外,您还可以使用基于 REST API 的其他自动化技术。

#### **Astra** 系列文档的一部分

Astra Control Automation 文档是较大的 Astra 系列文档的一部分。请参见 ["Astra](https://docs.netapp.com/us-en/astra-family/) [文档](https://docs.netapp.com/us-en/astra-family/)["](https://docs.netapp.com/us-en/astra-family/) 有关详细信息 …

# <span id="page-9-0"></span>入门

# <span id="page-9-1"></span>开始之前

您可以通过查看以下步骤快速准备开始使用 Astra Control REST API 。

拥有 **Astra** 帐户凭据

您需要使用 Astra 凭据登录到 Astra Web 用户界面并生成 API 令牌。使用 Astra 控制中心,您可以在本地管理 这些凭据。使用 Astra 控制服务时,帐户凭据可通过 \* 身份验证 0\* 服务进行访问。

熟悉 **Kubernetes** 的基本概念

您应熟悉 Kubernetes 的几个基本概念。请参见 ["](#page-13-0)[基](#page-13-0)[本](#page-13-0) [Kubernetes](#page-13-0) [概念](#page-13-0)["](#page-13-0) 有关详细信息 …

查看 **REST** 概念和实施

请务必查看 ["](#page-14-1)[核](#page-14-1)[心](#page-14-1) [REST](#page-14-1) [实施](#page-14-1)["](#page-14-1) 有关 REST 概念的信息以及有关如何设计 Astra Control REST API 的详细信息。

获取更多信息

您应了解中建议的追加信息资源 ["](#page-82-0)[其他资源](#page-82-0)["](#page-82-0)。

# <span id="page-9-2"></span>获取 **API** 令牌

要使用 Astra Control REST API, 您需要获取 Astra API 令牌。

简介

API 令牌用于标识 Astra 的调用方,并且必须包含在每个 REST API 调用中。

- 您可以使用 Astra Web 用户界面生成 API 令牌。
- 令牌附带的用户身份由创建令牌的用户确定。
- 令牌必须包含在中 Authorization HTTP请求标头。
- 令牌创建后永不过期。
- 您可以在 Astra Web 用户界面上撤消令牌。

#### 相关信息

• ["](#page-24-1)[撤消](#page-24-1) [API](#page-24-1) [令牌](#page-24-1)["](#page-24-1)

创建 **Astra API** 令牌

以下步骤介绍如何创建 Astra API 令牌。

开始之前

您需要 Astra 帐户的凭据。

关于此任务

此任务会在 Astra Web 界面上生成 API 令牌。此外,您还应检索帐户 ID ,在进行 API 调用时也需要使用此 ID  $\circ$ 

步骤

1. 使用您的帐户凭据登录到 Astra 。

访问以下站点以获取 Astra 控制服务: ["https://astra.netapp.io"](https://astra.netapp.io/)

- 2. 单击页面右上角的图图标并选择 \* API access\* 。
- 3. 单击页面上的 \* 生成 API 令牌 \* ,然后在弹出窗口中单击 \* 生成 API 令牌 \* 。
- 4. 单击图标将令牌字符串复制到剪贴板并将其保存在编辑器中。
- 5. 复制并保存同一页面上提供的帐户 ID 。

完成后

通过Curl或编程语言访问Astra Control REST API时、必须在HTTP中包含API承载令牌 Authorization 请求标 题。

# <span id="page-10-0"></span>大家好

您可以在工作站的命令行界面上通过问题描述 执行一个简单的cURL命令来开始使用Astra Control REST API并确认其可用性。

开始之前

本地工作站必须提供 Curl 实用程序。您还必须具有 API 令牌和关联的帐户标识符。请参见 ["](#page-9-2)[获取](#page-9-2) [API](#page-9-2) [令牌](#page-9-2)["](#page-9-2) 有关 详细信息 …

**curl** 示例

以下 Curl 命令将检索 Astra 用户列表。按指示提供相应的 <account ID> 和 <api\_token> 。

```
curl --location --request GET
'https://astra.netapp.io/accounts/<ACCOUNT_ID>/core/v1/users' --header
'Content-Type: application/json' --header 'Authorization: Bearer
<API_TOKEN>'
```

```
{
    "items": [
     \lceil  "David",
       "Anderson",
       "844ec6234-11e0-49ea-8434-a992a6270ec1"
       ],
     \lceil  "Jane",
         "Cohen",
         "2a3e227c-fda7-4145-a86c-ed9aa0183a6c"
       ]
  \vert,
    "metadata": {}
}
```
# <span id="page-11-0"></span>准备使用这些工作流

在将 Astra 工作流用于实时部署之前,您应熟悉这些工作流的组织和格式。

简介

\_Workflow \_ 是完成特定管理任务或目标所需的一个或多个步骤的序列。Astra Control 工作流中的每个步骤均为 以下步骤之一:

- REST API 调用(包含 curl 和 JSON 示例等详细信息)
- 调用另一个 Astra 工作流
- 其他相关任务(例如做出必要的设计决策)

这些工作流包括完成每个任务所需的核心步骤和参数。它们为自定义自动化环境提供了一个起点。

### 通用输入参数

以下所述的输入参数对于用于说明 REST API 调用的所有 curl 示例通用。

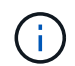

由于这些输入参数是通用的要求,因此在各个工作流中不会对其进行进一步说明。如果在特定的 curl 示例中使用了其他输入参数,则会在 \* 其他输入参数 \* 一节中进行介绍。

#### 路径参数

每次 REST API 调用使用的端点路径都包括以下参数。另请参见 ["URL](#page-18-0) [格式](#page-18-0)["](#page-18-0) 有关详细信息 …

#### 帐户 **ID**

这是用于标识运行 API 操作的 Astra 帐户的 UUIDv4 值。请参见 ["](#page-9-2)[获取](#page-9-2) [API](#page-9-2) [令牌](#page-9-2)["](#page-9-2) 有关查找帐户 ID 的详细信 息,请参见。

#### 请求标题

根据 REST API 调用,您可能需要包含多个请求标头。

#### **Authorization**

工作流中的所有 API 调用都需要 API 令牌来标识用户。您必须在中包含令牌 Authorization 请求标题。 请参见 ["](#page-9-2)[获取](#page-9-2) [API](#page-9-2) [令牌](#page-9-2)["](#page-9-2) 有关生成 API 令牌的详细信息。

#### 内容类型

对于请求正文中包含 JSON 的 HTTP POST 和 PUT 请求,您应根据 Astra 资源声明介质类型。例如、您可 以包括标题 Content-Type: application/astra-appSnap+json 为受管应用程序创建快照时。

#### 接受

您可以根据 Astra 资源声明响应中预期内容的特定介质类型。例如、您可以包括标题 Accept: application/astra-appBackup+json 列出受管应用程序的备份时。但是,为了简单起见,工作流中的 curl 样本接受所有介质类型。

## 表示令牌和标识符

在 curl 示例中使用的 API 令牌和其他 ID 值是不透明的,没有明显的含义。因此,为了提高示例的可读性,不会 使用实际令牌和 ID 值。而是使用较小的保留关键字,它具有以下几个优势:

- curl 和 JSON 示例更清晰,更易于理解。
- 由于所有关键字都使用相同的格式以及括号和大写字母,因此您可以快速确定要插入或提取的位置和内容。
- 不会丢失任何值,因为无法复制原始参数并将其用于实际部署。

以下是在 curl 示例中使用的一些常见保留关键字。此列表并非详尽无遗,我们会根据需要使用其他关键字。根 据具体情况,其含义应该是显而易见的。

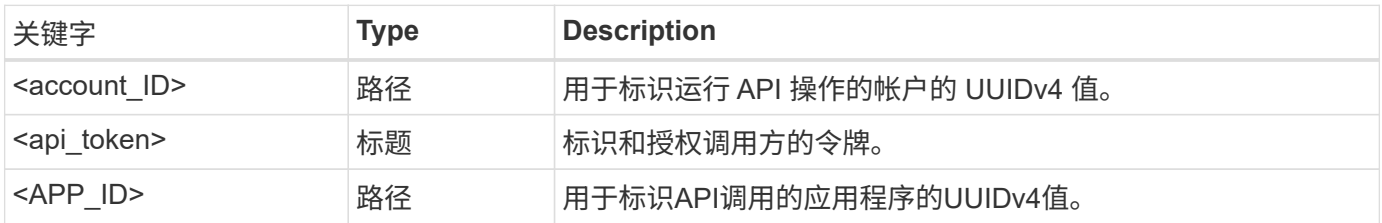

## 工作流类别

根据您的部署模式,有两大类 Astra 工作流可用。如果您使用的是 Astra 控制中心,则应先从基础架构工作流开 始,然后再继续执行管理工作流。使用 Astra Control Service 时,通常可以直接转到管理工作流。

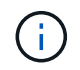

工作流中的 curl 示例使用 Astra 控制服务的 URL 。在根据您的环境使用内部 Astra 控制中心时, 您需要更改 URL 。

#### 基础架构工作流

这些工作流用于处理 Astra 基础架构,包括凭据,存储分段和存储后端。Astra 控制中心需要使用这些控制器, 但在大多数情况下,也可以与 Astra 控制服务一起使用。这些工作流侧重于建立和维护 Astra 受管集群所需的任 务。

管理工作流

您可以在拥有受管集群后使用这些工作流。这些工作流侧重于应用程序保护和支持操作、例如备份、还原和克隆 应用程序。

# <span id="page-13-0"></span>基本 **Kubernetes** 概念

使用 Astra REST API 时,有几个相关的 Kubernetes 概念。

对象

Kubernetes 环境中维护的对象是表示集群配置的永久性实体。这些对象共同描述了系统的状态,包括集群工作 负载。

命名空间

命名空间提供了一种隔离单个集群中的资源的技术。在划分工作类型,用户类型和资源类型时,此组织结构非常 有用。命名空间范围 的对象在命名空间中必须是唯一的,而具有 cluster 范围 的对象必须在整个集群中是 唯一的。

## 标签

标签可以与 Kubernetes 对象关联。它们使用键值对描述属性,并可在集群上强制实施任意组织,这对组织可能 有用,但不在核心 Kubernetes 操作范围内。

# <span id="page-14-0"></span>核心 **REST** 实施

# <span id="page-14-1"></span>**REST Web** 服务

表述性状态传输 ( Representational State Transfer , REST ) 是一种用于创建分布式 Web 应用程序的模式。在设计 Web 服务 API 时, 它会建立一组用于公开基于服务器的资 源并管理其状态的主流技术和最佳实践。虽然 REST 为应用程序开发提供了一致的基础, 但每个 API 的详细信息可能因特定设计选项而异。在将 Astra Control REST API 用于实时 部署之前,您应了解其特征。

## 资源和状态表示

资源是基于 Web 的系统的基本组件。创建 REST Web 服务应用程序时,早期设计任务包括:

• 识别系统或基于服务器的资源

每个系统都使用和维护资源。资源可以是文件,业务事务,流程或管理实体。在设计基于 REST Web 服务 的应用程序时,首先要完成的任务之一是识别资源。

• 资源状态和关联状态操作的定义

资源始终处于数量有限的状态之一。必须明确定义状态以及用于影响状态更改的关联操作。

## **URI** 端点

必须使用定义明确的寻址方案定义和提供每个 REST 资源。资源所在的端点和标识的端点使用统一资源标识符 ( Uniform Resource Identifier , URI )。URI 提供了一个通用框架,用于为网络中的每个资源创建唯一名称。 统一资源定位器( Uniform Resource Locator , URL )是一种用于 Web 服务的 URI 类型,用于标识和访问资 源。资源通常以类似于文件目录的分层结构公开。

## **HTTP** 消息

超文本传输协议( HTTP )是 Web 服务客户端和服务器用来交换有关资源的请求和响应消息的协议。在设计 Web 服务应用程序时, HTTP 方法会映射到资源以及相应的状态管理操作。HTTP 为无状态。因此,要将一组 相关请求和响应关联为一个事务的一部分,必须将追加信息包含在随请求和响应数据流一起提供的 HTTP 标头 中。

## **JSON** 格式化

虽然信息可以通过多种方式在 Web 服务客户端和服务器之间进行结构化和传输,但最受欢迎的选项是 JavaScript 对象表示法 ( JSON ) 。JSON 是一种行业标准, 用于以纯文本形式表示简单数据结构, 并用于传 输描述资源的状态信息。Astra Control REST API 使用 JSON 格式化每个 HTTP 请求和响应正文中包含的数 据。

# <span id="page-14-2"></span>资源和集合

通过 Astra Control REST API, 可以访问资源实例和资源实例集合。

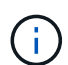

从概念上讲, REST \* 资源 \* 类似于使用面向对象的编程( OOP )语言和系统定义的 \* 对象 \* 。 有时,这些术语可以互换使用。但一般来说,在外部 REST API 环境中使用时,首选使用 "resource" ,而在服务器上存储的相应有状态实例数据中使用 "object" 。

## **Astra** 资源的属性

Astra Control REST API 符合 RESTful 设计原则。每个 Astra 资源实例都是根据定义明确的资源类型创建的。一 组相同类型的资源实例称为 \* 集合 \* 。API 调用会对单个资源或资源集合执行操作。

#### 资源类型

Astra Control REST API 附带的资源类型具有以下特征:

- 每个资源类型均使用模式定义(通常在 JSON 中)
- 每个资源架构都包括资源类型和版本
- 资源类型在全局范围内是唯一的

#### 资源实例

通过 Astra Control REST API 提供的资源实例具有以下特征:

- 资源实例是根据单个资源类型创建的
- 资源类型使用介质类型值来指示
- 实例由由 Astra 服务维护的有状态数据组成
- 每个实例均可通过一个唯一且长期存在的 URL 进行访问
- 如果某个资源实例可以具有多个表示形式,则可以使用不同的介质类型来请求所需的表示形式

#### 资源收集

通过 Astra Control REST API 提供的资源收集具有以下特征:

- 一种资源类型的一组资源实例称为集合
- 资源集合具有一个唯一且长期存在的 URL

#### 实例标识符

创建每个资源实例时,系统都会为其分配一个标识符。此标识符是一个 128 位 UUIDv4 值。分配的 UUIDv4 值 是全局唯一且不可变的。发出创建新实例的API调用后、将向中的调用方返回具有关联ID的URL Location HTTP响应的标题。在引用资源实例时,您可以提取此标识符并在后续调用中使用它。

 $\left( \, \mathrm{i} \, \right)$ 

资源标识符是用于收集的主密钥。

## **Astra** 资源的通用结构

每个 Astra Control 资源都使用一个通用结构进行定义。

#### 通用数据

每个 Astra 资源都包含下表所示的键值。

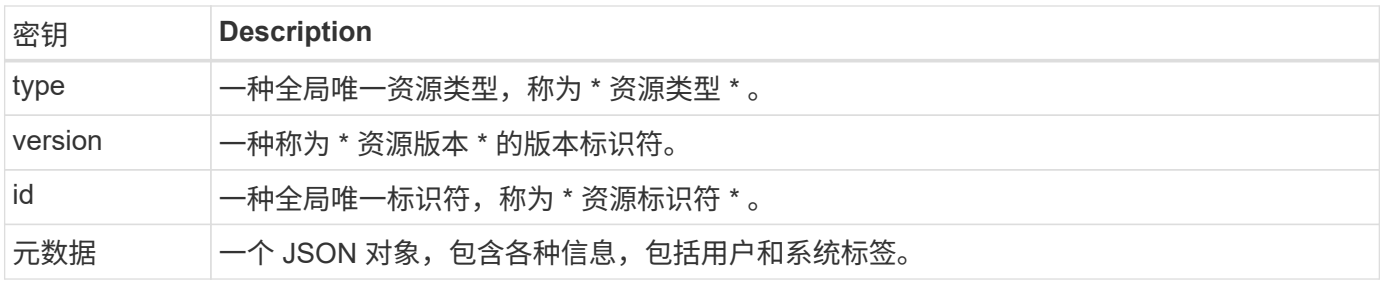

元数据对象

每个 Astra 资源附带的元数据 JSON 对象包含下表所示的键值。

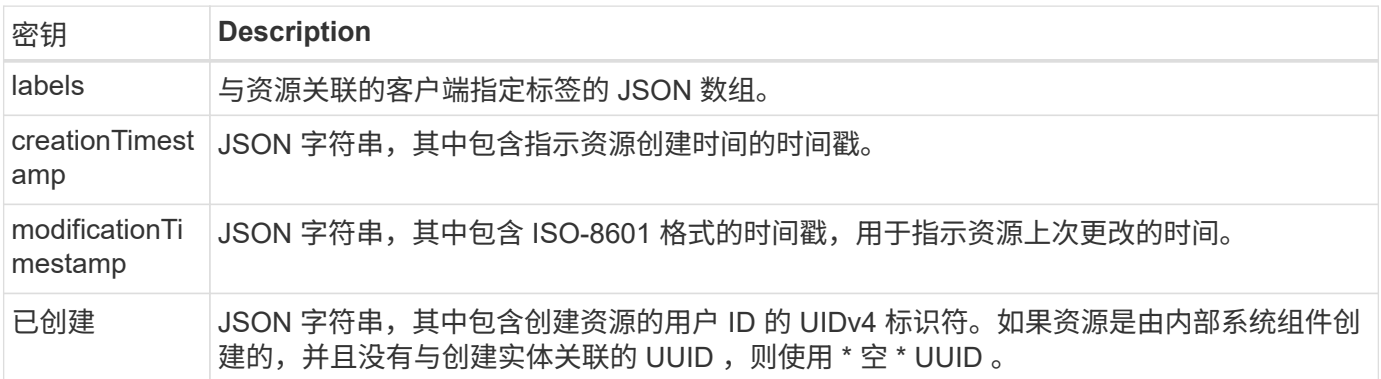

#### 资源状态

选定资源A state 用于编排生命周期过渡和控制访问的值。

# <span id="page-16-0"></span>**HTTP** 详细信息

Astra Control REST API使用HTTP以及相关参数对资源实例和集合执行操作。下面提供了 HTTP 实施的详细信息。

## **API** 事务和 **CRUD** 模型

Astra Control REST API 可实施一个事务模式,其中包含定义明确的操作和状态过渡。

#### 请求和响应 **API** 事务

每次 REST API 调用都是作为对 Astra 服务的 HTTP 请求执行的。每个请求都会向客户端生成关联的响应。此 请求响应对可视为 API 事务。

#### 支持 **CRUD** 操作模式

通过 Astra Control REST API 提供的每个资源实例和集合均可根据 \* CRU\* 模型进行访问。有四个操作,每个操 作都映射到一个 HTTP 方法。这些操作包括:

- 创建
- 读取
- 更新
- 删除

对于某些 Astra 资源,仅支持其中一部分操作。您应查看 ["API](#page-81-0) [参考](#page-81-0)["](#page-81-0) 有关特定 API 调用的详细信息。

## **HTTP** 方法

下表显示了 API 支持的 HTTP 方法或动词。

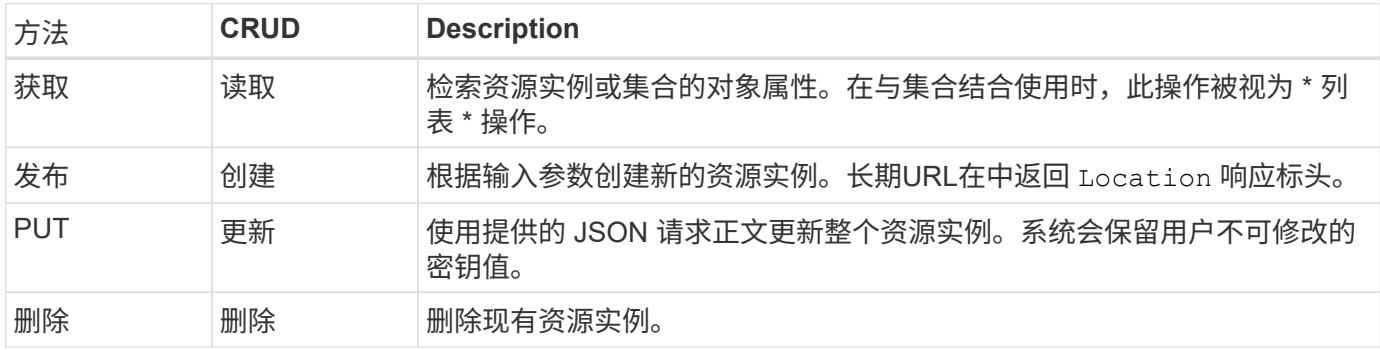

# 请求和响应标头

下表汇总了与 Astra Control REST API 一起使用的 HTTP 标头。

 $\bigcap$ 请参见 ["RFC 7232"](https://www.rfc-editor.org/rfc/rfc7232.txt) 和 ["RFC 7233"](https://www.rfc-editor.org/rfc/rfc7233.txt) 有关详细信息 …

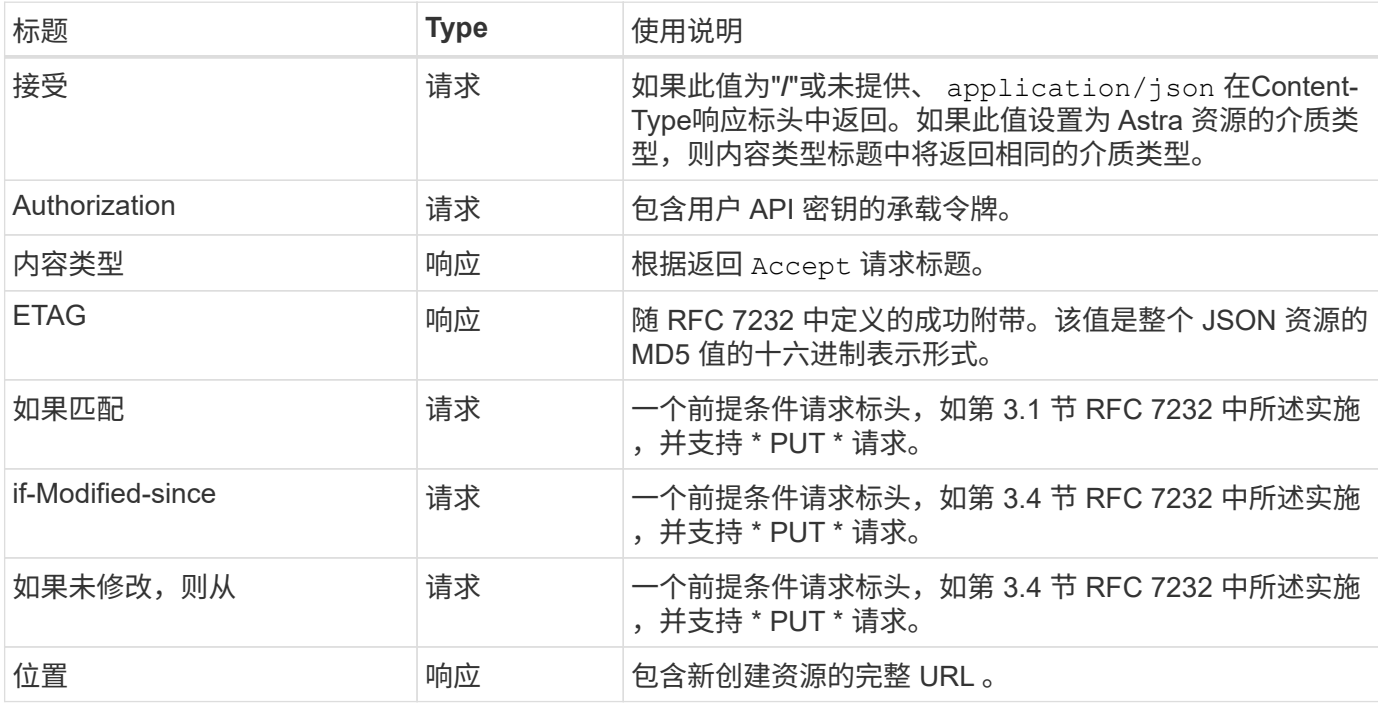

## 查询参数

以下查询参数可用于资源收集。请参见 ["](#page-23-2)[使用](#page-23-2)[收](#page-23-2)[集](#page-23-2)["](#page-23-2) 有关详细信息 …

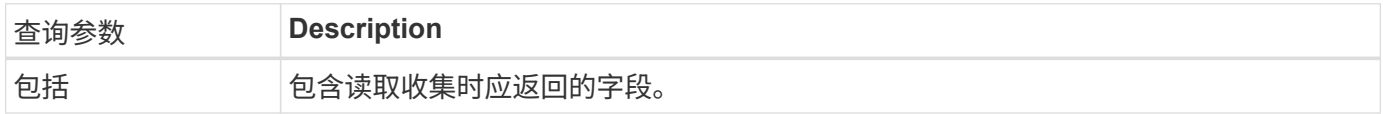

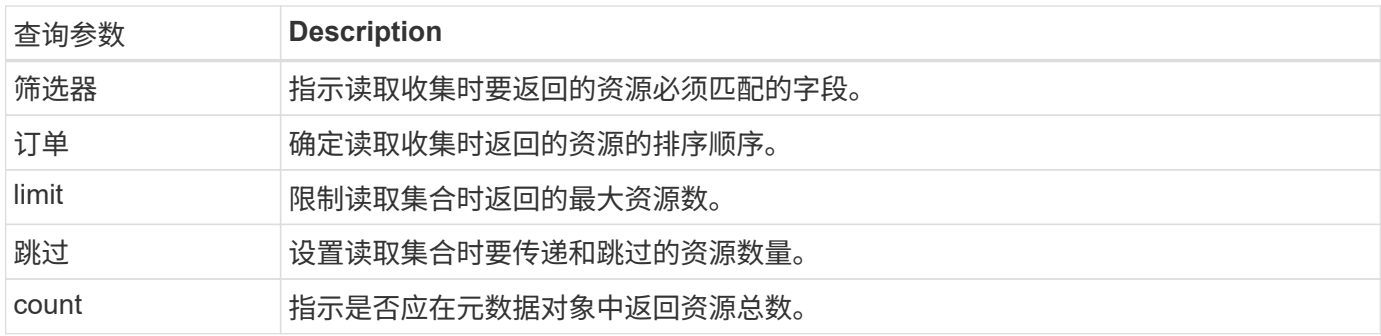

## **HTTP status codes**

下面介绍了 Astra Control REST API 使用的 HTTP 状态代码。

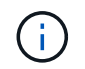

Astra Control REST API 还使用 \* HTTP APIs\* 标准的问题详细信息。请参见 ["](#page-24-0)[诊](#page-24-0)[断](#page-24-0)[和支持](#page-24-0)["](#page-24-0) 有关 详细信息 …

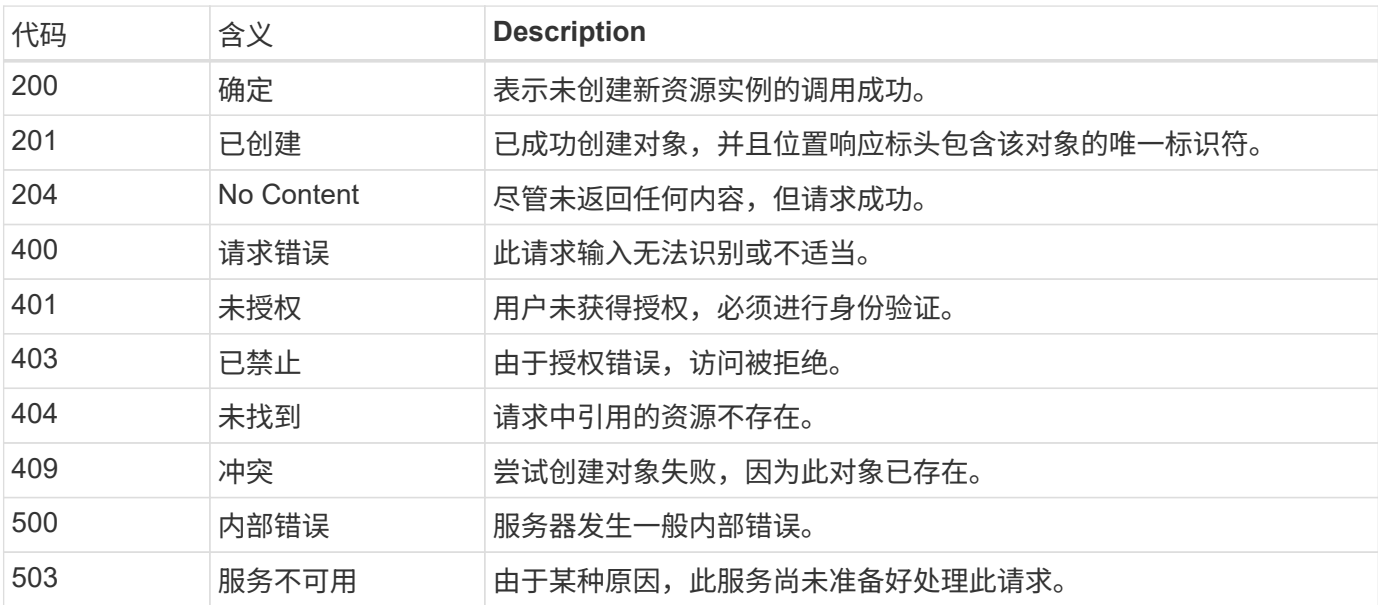

# <span id="page-18-0"></span>**URL** 格式

用于通过 REST API 访问资源实例或集合的 URL 的常规结构由多个值组成。此结构反映 了底层对象模型和系统设计。

帐户作为 **root**

指向每个 REST 端点的资源路径的根是 Astra 帐户。因此、URL中的所有路径都以开头 /account/{account\_id} 其中: account\_id 是帐户的唯一UUIDv4值。内部结构这反映了一种设计,其中 所有资源访问都基于特定帐户。

端点资源类别

Astra 资源端点分为三类:

• 核心 (/core)

- 受管应用程序 (/k8s)
- 拓扑 (/topology)

请参见 ["Resources"](#page-20-0) 有关详细信息 …

类别版本

这三个资源类别中的每一个都有一个全局版本,用于控制所访问资源的版本。根据约定和定义、移动到资源类别 的新主要版本(例如 /v1 to /v2)将在API中引入中断更改。

资源实例或集合

根据是否访问资源实例或集合,可以在路径中使用资源类型和标识符的组合。

示例

• 资源路径

根据上述结构、端点的典型路径为: /accounts/{account\_id}/core/v1/users。

• 完整的 URL

相应端点的完整URL为: [https://astra.netapp.io/accounts/{account\\_id}/core/v1/](https://astra.netapp.io/accounts/{account_id}/core/v1/users) [users](https://astra.netapp.io/accounts/{account_id}/core/v1/users)。

<span id="page-20-0"></span>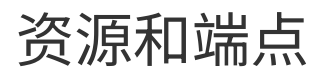

您可以访问通过Astra Control REST API提供的资源、以自动执行Astra部署。每个资源都 可通过一个或多个端点来使用。下面介绍了可在自动化部署中使用的REST资源。

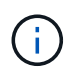

用于访问 Astra Control 资源的路径和完整 URL 的格式基于多个值。请参见 ["URL](#page-18-0) [格式](#page-18-0)["](#page-18-0) 有关详细 信息 …另请参见 ["API](#page-81-0) [参考](#page-81-0)["](#page-81-0) 有关使用 Astra 资源和端点的更多详细信息。

# <span id="page-20-1"></span>**Astra Control REST** 资源摘要

Astra Control REST API 中提供的主要资源端点分为三类。除了需要说明的情况外,可以使用一整套 CRUD 操 作(创建,读取,更新,删除)来访问每个资源。

• 版本 \* 列表示首次引入资源时的 Astra 版本。对于新添加到当前版本的资源,此字段为粗体。

## 核心资源

核心资源端点可提供建立和维护 Astra 运行时环境所需的基础服务。

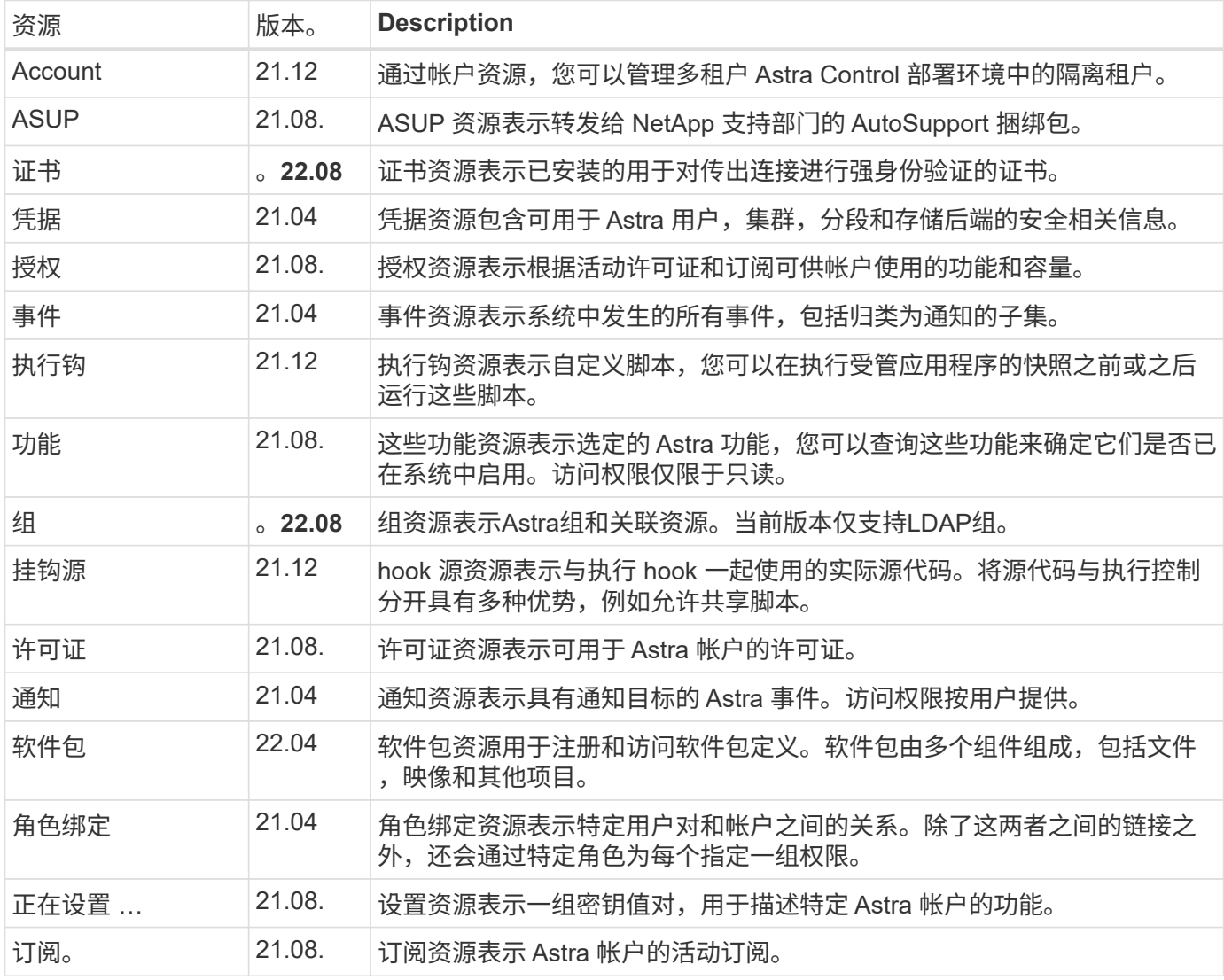

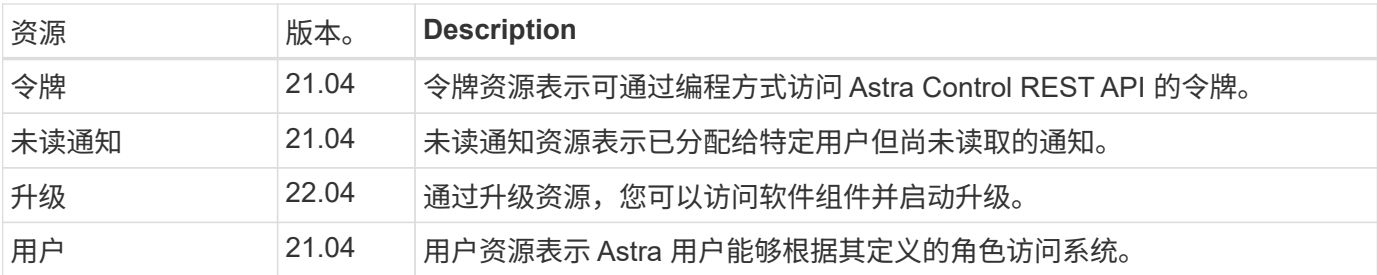

# 受管应用程序资源

通过受管应用程序资源端点,可以访问受管 Kubernetes 应用程序。

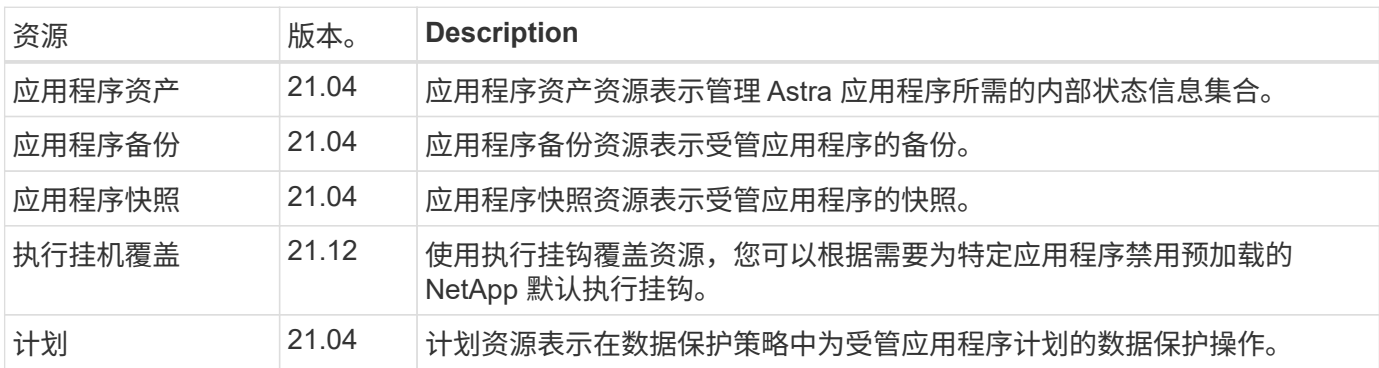

# 拓扑资源

通过拓扑资源端点可以访问非受管应用程序和存储资源。

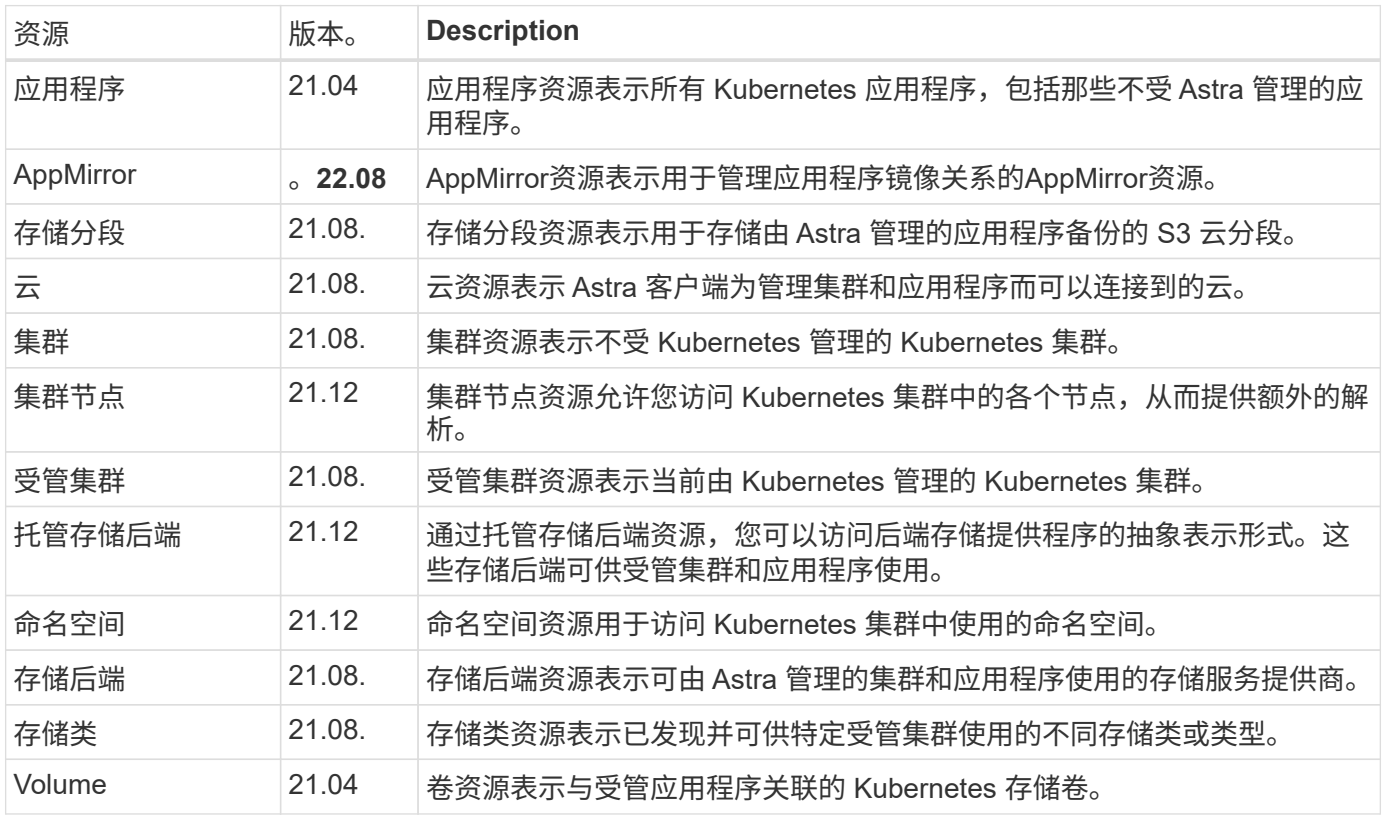

# <span id="page-22-0"></span>其他资源和端点

您可以使用多种其他资源和端点来支持 Astra 部署。

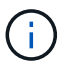

这些资源和端点当前未包含在 Astra Control REST API 参考文档中。

## **OpenAPI**

通过 OpenAPI 端点可以访问当前的 OpenAPI JSON 文档和其他相关资源。

### **OpenMetrics**

通过 OpenMetrics 端点,您可以通过 OpenMetrics 资源访问帐户指标。Astra 控制中心部署模式支持此功 能。

# <span id="page-23-0"></span>其他使用注意事项

# <span id="page-23-1"></span>**RBAC** 安全性

Astra REST API支持基于角色的访问控制(Role-Based Access Control、RBAC)来授予和 限制对系统功能的访问权限。

## **Astra** 角色

 $\left( \, \mathrm{i} \, \right)$ 

每个 Astra 用户都分配有一个角色,用于确定可执行的操作。这些角色按层次结构进行排列,如下表所述。

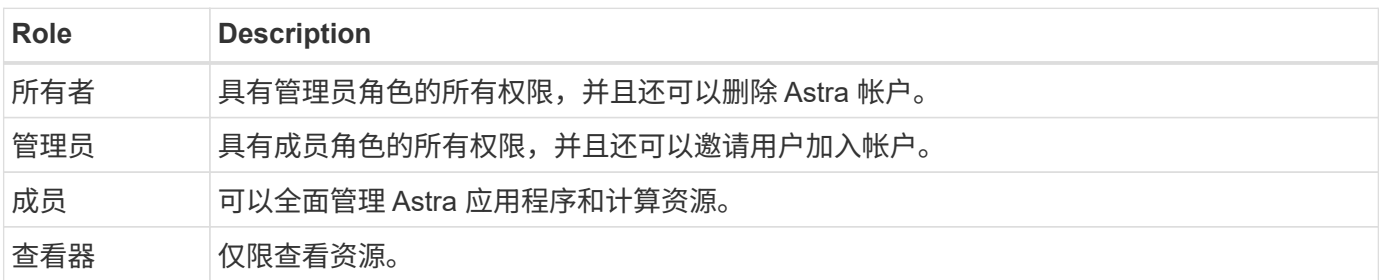

## 具有命名空间粒度的增强型 **RBAC**

此功能是在 Astra REST API 22.04 版中引入的。

为特定用户建立角色绑定后,可以应用一个限制来限制用户有权访问的命名空间。可通过多种方法定义此限制, 如下表所述。请参见参数 roleContraints 有关详细信息、请参见角色绑定API。

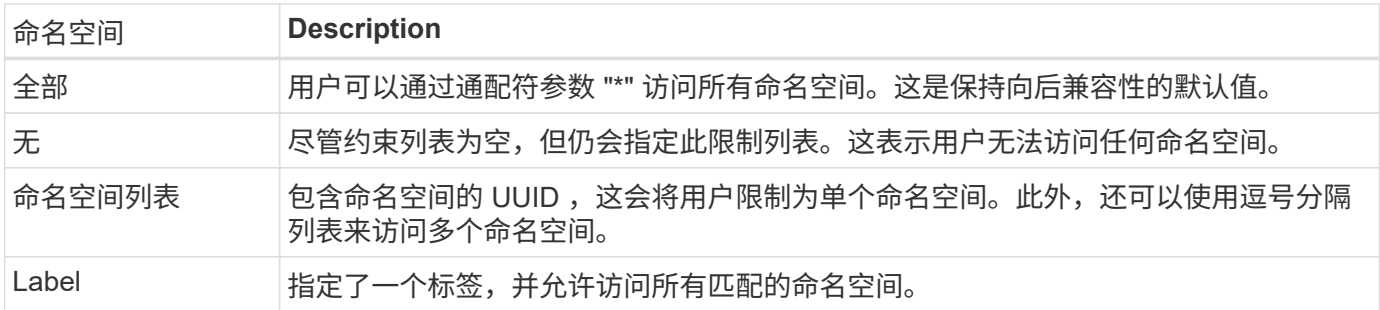

# <span id="page-23-2"></span>使用收集

Astra Control REST API 提供了多种不同的方法来通过定义的查询参数访问资源收集。

选择值

您可以使用为每个资源实例指定应返回的键值对 include 参数。所有实例都会在响应正文中返回。

筛选

通过收集资源筛选, API 用户可以指定条件,以确定是否在响应正文中返回资源。。 filter 参数用于指示筛 选条件。

排序

通过收集资源排序, API 用户可以在响应正文中指定资源的返回顺序。。 orderBy 参数用于指示筛选条件。

分页

您可以通过使用限制为请求返回的资源实例数来强制执行分页 limit 参数。

计数

如果包括布尔参数 count 设置为 true、给定响应的返回数组中的资源数量在元数据部分提供。

# <span id="page-24-0"></span>诊断和支持

Astra Control REST API 提供了多种支持功能,可用于诊断和调试。

## **API resources**

API 资源提供了多种可提供诊断信息和支持的 Astra 功能。

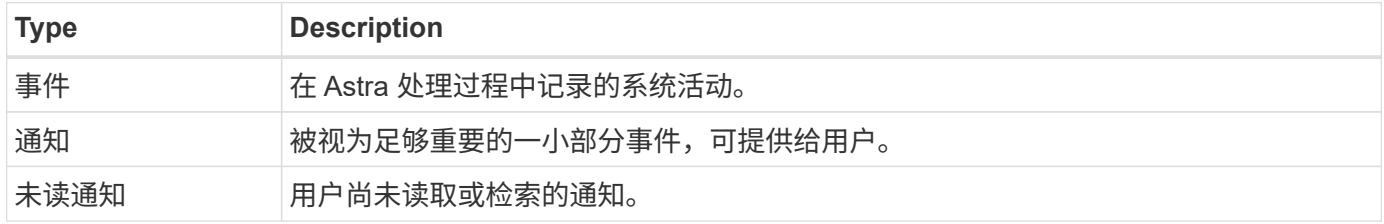

# <span id="page-24-1"></span>撤消 **API** 令牌

您可以在 Astra Web 界面上撤消不再需要的 API 令牌。

开始之前

您需要一个 Astra 帐户。您还应确定要撤消的令牌。

关于此任务

令牌撤消后,它将立即永久不可用。

#### 步骤

1. 使用您的帐户凭据登录到 Astra 。

访问以下站点以获取 Astra 控制服务: ["https://astra.netapp.io"](https://astra.netapp.io/)

- 2. 单击页面右上角的图图标并选择 \* API access\* 。
- 3. 选择要撤消的一个或多个令牌。
- 4. 在 \* 操作 \* 下拉框下, 单击 \* 撤消令牌 \* 。

# <span id="page-25-0"></span>基础架构工作流

# <span id="page-25-1"></span>开始之前

您可以使用这些工作流创建和维护用于Astra Control Center部署的基础架构。在许多情况 下、这些工作流也可以与Astra Control Service结合使用。

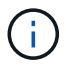

NetApp 可以随时扩展和改进这些工作流,因此您应定期查看这些工作流。

# 一般准备

在使用任何 Astra 工作流之前,请务必查看 ["](#page-11-0)[准](#page-11-0)[备使用这](#page-11-0)[些工](#page-11-0)[作](#page-11-0)[流](#page-11-0)["](#page-11-0)。

## 工作流类别

基础架构工作流按不同类别进行组织,以便更容易找到所需的工作流。

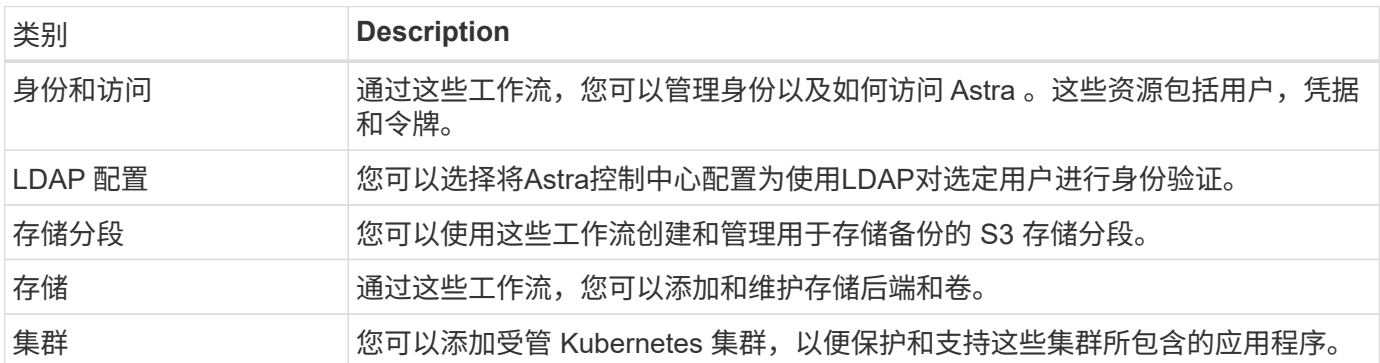

# <span id="page-25-2"></span>身份和访问

列出用户

您可以列出为特定 Astra 帐户定义的用户。

**1.** 列出用户

执行以下 REST API 调用。

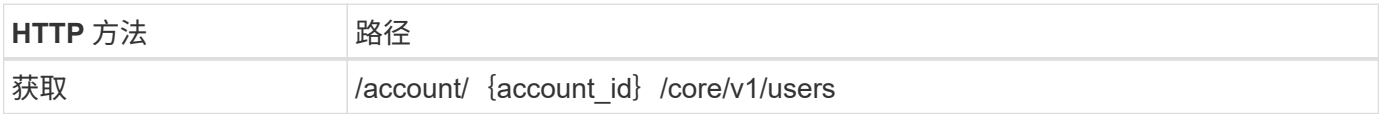

## 其他输入参数

除了所有 REST API 调用通用的参数之外,此步骤的 curl 示例还使用以下参数。

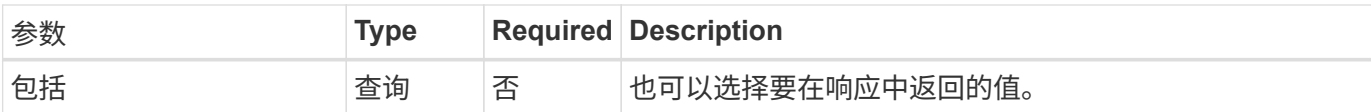

curl 示例: 返回所有用户的所有数据

```
curl --location -i --request GET
'https://astra.netapp.io/accounts/<ACCOUNT_ID>/core/v1/users' --header
'Accept: */*' --header 'Authorization: Bearer <API_TOKEN>'
```
**curl** 示例:返回所有用户的名字,姓氏和 **ID**

```
curl --location -i --request GET
'https://astra.netapp.io/accounts/<ACCOUNT_ID>/core/v1/users?include=first
Name,lastName,id' --header 'Accept: */*' --header 'Authorization: Bearer
<API_TOKEN>'
```
**JSON** 输出示例

```
{
    "items": [
     \lceil  "David",
       "Anderson",
       "844ec6234-11e0-49ea-8434-a992a6270ec1"
       ],
     \lceil  "Jane",
         "Cohen",
         "2a3e227c-fda7-4145-a86c-ed9aa0183a6c"
       ]
  \frac{1}{\sqrt{2}}  "metadata": {}
}
```
# <span id="page-26-0"></span>**LDAP** 配置

## <span id="page-26-1"></span>准备**LDAP**配置

您可以选择将Astra控制中心与轻型目录访问协议(Lightweight Directory Access Protocol 、LDAP)服务器集成、以便为选定的Astra用户执行身份验证。LDAP是一种用于访问分布 式目录信息的行业标准协议、也是企业身份验证的常见选择。

#### 相关信息

- ["LDAP](https://datatracker.ietf.org/doc/html/rfc4510)[技术](https://datatracker.ietf.org/doc/html/rfc4510)[规](https://datatracker.ietf.org/doc/html/rfc4510)[格路](https://datatracker.ietf.org/doc/html/rfc4510)[线](https://datatracker.ietf.org/doc/html/rfc4510)[图](https://datatracker.ietf.org/doc/html/rfc4510)["](https://datatracker.ietf.org/doc/html/rfc4510)
- ["LDAP](https://datatracker.ietf.org/doc/html/rfc4511)[版本](https://datatracker.ietf.org/doc/html/rfc4511)[3"](https://datatracker.ietf.org/doc/html/rfc4511)

#### 实施过程概述

总体而言、要配置LDAP服务器以为Astra用户提供身份验证、需要执行几个步骤。

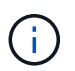

尽管下面介绍的步骤是按顺序执行的、但在某些情况下、您可以按不同顺序执行这些步骤。例 如、您可以在配置LDAP服务器之前定义Astra用户和组。

- 1. 请查看 ["](#page-26-1)[要](#page-26-1)[求](#page-26-1)[和限制](#page-26-1)["](#page-26-1) 了解选项、要求和限制。
- 2. 选择LDAP服务器和所需的配置选项(包括安全性)。
- 3. 执行工作流 ["](#page-28-0)[将](#page-28-0)[Astra](#page-28-0)[配置为使用](#page-28-0)[LDAP](#page-28-0)[服务器](#page-28-0)["](#page-28-0) 将Astra与LDAP服务器集成。
- 4. 查看LDAP服务器上的用户和组、确保它们定义正确。
- 5. 在中执行相应的工作流 ["](#page-36-0)[将](#page-36-0)[LDAP](#page-36-0)[条](#page-36-0)[目](#page-36-0)[添加到](#page-36-0)[Astra"](#page-36-0) 确定要使用LDAP进行身份验证的用户。

#### 要求和限制

在将Astra配置为使用LDAP进行身份验证之前、您应查看下面介绍的Astra配置要点、包括限制和配置选项。

#### 仅支持**Astra**控制中心

Astra Control平台提供了两种部署模式。只有Astra控制中心部署才支持LDAP身份验证。

#### 仅限**REST API**配置

当前版本的Astra控制中心仅支持使用Astra Control REST API配置LDAP身份验证。此限制的一个重要方面 是、LDAP用户不会显示在Astra Web界面的"Users"选项卡中。它们可通过端点的REST API来访问 ../core/v1/users。

#### 需要**LDAP**服务器

要接受和处理Astra身份验证请求、您必须具有LDAP服务器。当前版本的Astra控制中心支持Microsoft的Active Directory。

#### 与**LDAP**服务器的安全连接

在Astra中配置LDAP服务器时、您可以选择定义安全连接。在这种情况下、LDAPS协议需要证书。

#### 配置用户或组

您需要选择要使用LDAP进行身份验证的用户。为此、您可以确定各个用户或一组用户。必须在LDAP服务器上 定义这些帐户。它们还需要在Astra (类型为LDAP)中进行标识、这样可以将身份验证请求转发到LDAP。

#### 绑定用户或组时的角色限制

在当前版本的Astra控制中心中、是唯一支持的值 roleConstraint 为"\*"。这表示用户不受限于一组有限的命 名空间、并且可以访问所有命名空间。请参见 ["](#page-36-0)[将](#page-36-0)[LDAP](#page-36-0)[条](#page-36-0)[目](#page-36-0)[添加到](#page-36-0)[Astra"](#page-36-0) 有关详细信息 …

#### **LDAP**凭据

LDAP使用的凭据包括用户名(电子邮件地址)和关联的密码。

#### 唯一电子邮件地址

在Astra控制中心部署中用作用户名的所有电子邮件地址都必须是唯一的。您不能添加电子邮件地址已定义 为Astra的LDAP用户。如果存在重复的电子邮件、您需要先从Astra中将其删除。请参见 ["](https://docs.netapp.com/us-en/astra-control-center/use/manage-users.html#remove-users)[删除用户](https://docs.netapp.com/us-en/astra-control-center/use/manage-users.html#remove-users)["](https://docs.netapp.com/us-en/astra-control-center/use/manage-users.html#remove-users) 有关详细信 息、请访问Astra控制中心文档站点。

#### 也可以先定义**LDAP**用户和组

您可以将LDAP用户和组添加到Astra控制中心、即使它们尚未位于LDAP中或未配置LDAP服务器也是如此。这 样、您可以在配置LDAP服务器之前预先配置用户和组。

#### 在多个**LDAP**组中定义的用户

如果某个LDAP用户属于多个LDAP组、并且在Astra中为这些组分配了不同的角色、则用户在进行身份验证时的 有效角色将获得最大的特权。例如、如果为用户分配了 viewer 角色与group1具有、但具有 member 用户 在group2中的角色 member。这基于Astra使用的层次结构(从高到低):

- 所有者
- 管理员
- 成员
- 查看器

#### 定期同步帐户

Astra大约每60秒就会将其用户和组与LDAP服务器同步一次。因此、如果将用户或组添加到LDAP或从LDAP中 删除、则可能需要长达一分钟的时间、才能在Astra中使用该用户或组。

#### 禁用并重置**LDAP**配置

在尝试重置LDAP配置之前、必须先禁用LDAP身份验证。此外、还可以更改LDAP服务器 (connectionHost )、则需要同时执行这两个操作。请参见 ["](#page-43-0)[禁](#page-43-0)[用](#page-43-0)[并重](#page-43-0)[置](#page-43-0)[LDAP"](#page-43-0) 有关详细信息 …

#### **REST API**参数

LDAP配置工作流会调用REST API来完成特定任务。每个API调用都可以包括输入参数、如提供的示例所示。请 参见 ["API](#page-81-0) [参考](#page-81-0)["](#page-81-0) 有关如何查找参考文档的信息。

## <span id="page-28-0"></span>将**Astra**配置为使用**LDAP**服务器

您需要选择LDAP服务器并将Astra配置为使用该服务器作为身份验证提供程序。配置任务 包括以下步骤。每个步骤都包括一个REST API调用。

#### **1.**添加**CA**证书

执行以下REST API调用、将CA证书添加到Astra。

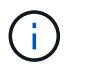

此步骤是可选的、只有当您希望Astra和LDAP通过使用LDAPS的安全通道进行通信时、才需要执 行此步骤。

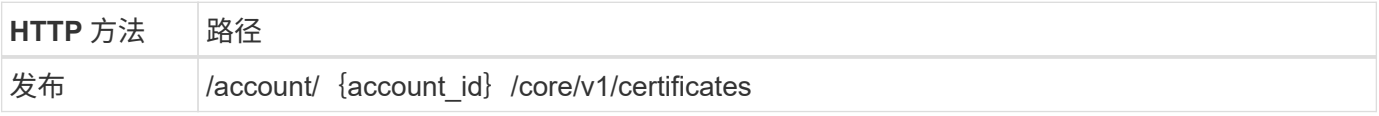

```
JSON 输入示例
```

```
{
   "type": "application/astra-certificate",
   "version": "1.0",
   "certUse": "rootCA",
   "cert": "LS0tLS1CRUdJTiBDRVJUSUZJQ0FURS0tLS0tCk1JSUMyVEN",
   "isSelfSigned": "true"
}
```
有关输入参数、请注意以下事项:

- cert 是一个JSON字符串、其中包含base64编码的PKCS-11格式证书(PEM编码)。
- isSelfSigned 应设置为 true 证书是自签名的。默认值为 false。

**curl** 示例

```
curl --location -i --request POST --data @JSONinput
'https://astra.example.com/accounts/<ACCOUNT_ID>/core/v1/certificates'
--header 'Content-Type: application/astra-certificate+json' --header
'Accept: */*' --header 'Authorization: Bearer <API_TOKEN>'
```

```
{
    "type": "application/astra-certificate",
    "version": "1.0",
    "id": "a5212e7e-402b-4cff-bba0-63f3c6505199",
    "certUse": "rootCA",
    "cert": "LS0tLS1CRUdJTiBDRVJUSUZJQ0FURS0tLS0tCk1JSUMyVEN",
    "cn": "adldap.example.com",
    "expiryTimestamp": "2023-07-08T20:22:07Z",
    "isSelfSigned": "true",
    "trustState": "trusted",
    "trustStateTransitions": [
    {
      "from": "untrusted",
     "to": [
       "trusted",
       "expired"
   \Box  },
    {
      "from": "trusted",
     "to": [
       "untrusted",
       "expired"
   \Box  },
    {
      "from": "expired",
     "to": [
      "untrusted",
      "trusted"
   \Box  }
  \left| \ \right|,
    "trustStateDesired": "trusted",
    "trustStateDetails": [],
    "metadata": {
      "creationTimestamp": "2022-07-21T04:16:06Z",
      "modificationTimestamp": "2022-07-21T04:16:06Z",
      "createdBy": "8a02d2b8-a69d-4064-827f-36851b3e1e6e",
      "modifiedBy": "8a02d2b8-a69d-4064-827f-36851b3e1e6e",
      "labels": []
      }
}
```

```
28
```
#### **2.**添加绑定凭据

执行以下REST API调用以添加绑定凭据。

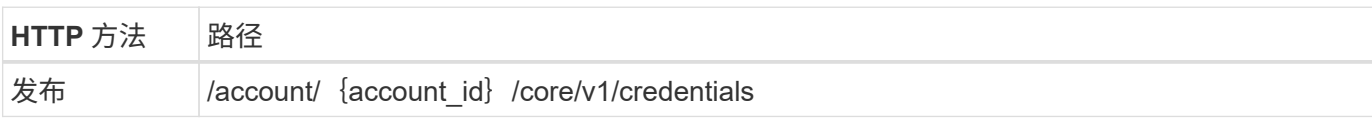

**JSON** 输入示例

```
{
    "name": "ldapBindCredential",
    "type": "application/astra-credential",
    "version": "1.1",
    "keyStore": {
      "bindDn": "dWlkPWFkbWluLG91PXN5c3RlbQ==",
      "password": "cGFzc3dvcmQ="
    }
}
```
#### 有关输入参数、请注意以下事项:

• bindDn 和 password 是LDAP管理员用户的base64编码绑定凭据、可以连接和搜索LDAP目录。 bindDn 是LDAP用户的电子邮件地址。

**curl** 示例

```
curl --location -i --request POST --data @JSONinput
'https://astra.example.com/accounts/<ACCOUNT_ID>/core/v1/credentials'
--header 'Content-Type: application/astra-credential+json' --header
'Accept: */*' --header 'Authorization: Bearer <API_TOKEN>'
```

```
{
      "type": "application/astra-credential",
      "version": "1.1",
      "id": "3bd9c8a7-f5a4-4c44-b778-90a85fc7d154",
      "name": "ldapBindCredential",
      "metadata": {
          "creationTimestamp": "2022-07-21T06:53:11Z",
          "modificationTimestamp": "2022-07-21T06:53:11Z",
          "createdBy": "527329f2-662c-41c0-ada9-2f428f14c137"
      }
}
```
#### 请注意以下响应参数:

• 。 id 的凭据将在后续工作流步骤中使用。

#### **3.**检索**LDAP**设置的**UUID**

执行以下REST API调用以检索的UUID astra.account.ldap Astra控制中心附带的设置。

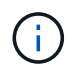

以下cURL示例使用查询参数筛选设置收集。您可以改为删除筛选器以获取所有设置、然后搜索 astra.account.ldap。

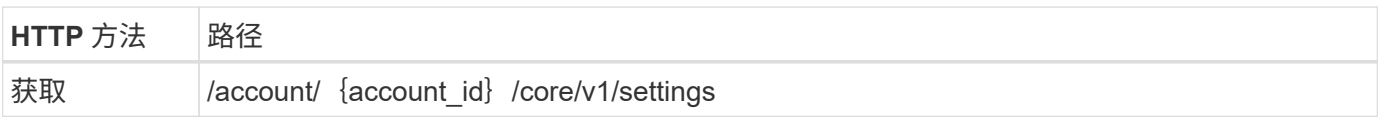

#### **curl** 示例

```
curl --location -i --request GET
'https://astra.example.com/accounts/<ACCOUNT_ID>/core/v1/settings?filter=n
ame%20eq%20'astra.account.ldap'&include=name,id' --header 'Accept: */*'
--header 'Authorization: Bearer <API TOKEN>'
```

```
{
    "items": [
      ["astra.account.ldap",
      "12072b56-e939-45ec-974d-2dd83b7815df"
      ]
  \frac{1}{2}  "metadata": {}
}
```
执行以下REST API调用以更新LDAP设置并完成配置。使用 id 上一次API调用中的值 <SETTING\_ID> 以 下URL路径中的值。

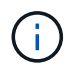

您可以先对特定设置的GET请求进行问题描述 处理、以查看configSchema。此操作将提供有关 配置中所需字段的详细信息。

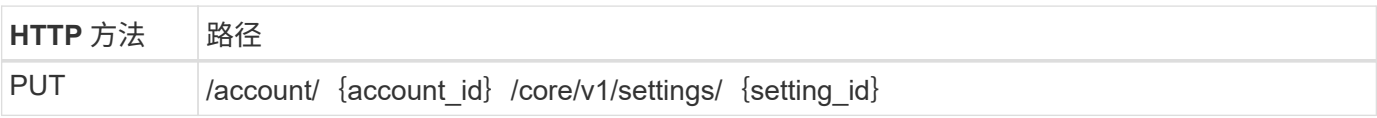

**JSON** 输入示例

```
{
    "type": "application/astra-setting",
    "version": "1.0",
    "desiredConfig": {
      "connectionHost": "myldap.example.com",
      "credentialId": "3bd9c8a7-f5a4-4c44-b778-90a85fc7d154",
    "groupBaseDN": "OU=groups, OU=astra, DC=example, DC=com",
      "isEnabled": "true",
      "port": 686,
      "secureMode": "LDAPS",
      "userBaseDN": "OU=users,OU=astra,DC=example,dc=com",
      "userSearchFilter": "((objectClass=User))",
      "vendor": "Active Directory"
      }
}
```
有关输入参数、请注意以下事项:

- isEnabled 应设置为 true 或者可能发生错误。
- credentialId 是先前创建的绑定凭据的ID。
- secureMode 应设置为 LDAP 或 LDAPS 根据上一步中的配置。
- 仅支持使用"Active Directory"作为供应商。

**curl** 示例

```
curl --location -i --request PUT --data @JSONinput
'https://astra.example.com/accounts/<ACCOUNT_ID>/core/v1/settings/<SETTING
_ID>' --header 'Content-Type: application/astra-setting+json' --header
'Accept: */*' --header 'Authorization: Bearer <API_TOKEN>'
```
如果调用成功、则返回HTTP 204响应。

#### **5.**检索**LDAP**设置

您可以选择执行以下REST API调用来检索LDAP设置并确认更新。

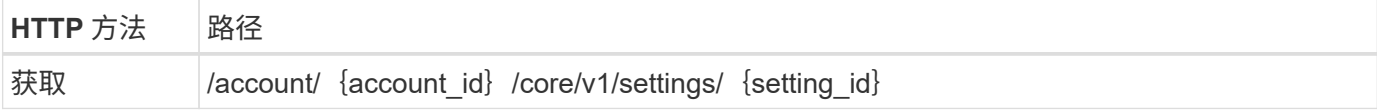

**curl** 示例

```
curl --location -i --request GET
'https://astra.example.com/accounts/<ACCOUNT_ID>/core/v1/settings/<SETTING
_ID>' --header 'Accept: */*' --header 'Authorization: Bearer <API_TOKEN>'
```

```
{
   "items": [
    {
      "type": "application/astra-setting",
      "version": "1.0",
     "metadata": {
        "creationTimestamp": "2022-06-17T21:16:31Z",
        "modificationTimestamp": "2022-07-21T07:12:20Z",
        "labels": [],
      "createdBy": "system",
        "modifiedBy": "00000000-0000-0000-0000-000000000000"
      },
      "id": "12072b56-e939-45ec-974d-2dd83b7815df",
      "name": "astra.account.ldap",
      "desiredConfig": {
        "connectionHost": "10.193.61.88",
        "credentialId": "3bd9c8a7-f5a4-4c44-b778-90a85fc7d154",
        "groupBaseDN": "ou=groups,ou=astra,dc=example,dc=com",
        "isEnabled": "true",
        "port": 686,
        "secureMode": "LDAPS",
        "userBaseDN": "ou=users,ou=astra,dc=example,dc=com",
        "userSearchFilter": "((objectClass=User))",
        "vendor": "Active Directory"
      },
      "currentConfig": {
        "connectionHost": "10.193.160.209",
        "credentialId": "3bd9c8a7-f5a4-4c44-b778-90a85fc7d154",
        "groupBaseDN": "ou=groups,ou=astra,dc=example,dc=com",
        "isEnabled": "true",
```

```
  "port": 686,
        "secureMode": "LDAPS",
        "userBaseDN": "ou=users,ou=astra,dc=example,dc=com",
        "userSearchFilter": "((objectClass=User))",
        "vendor": "Active Directory"
      },
      "configSchema": {
        "$schema": "http://json-schema.org/draft-07/schema#",
        "title": "astra.account.ldap",
        "type": "object",
        "properties": {
          "connectionHost": {
            "type": "string",
            "description": "The hostname or IP address of your LDAP server."
          },
          "credentialId": {
            "type": "string",
            "description": "The credential ID for LDAP account."
          },
          "groupBaseDN": {
            "type": "string",
            "description": "The base DN of the tree used to start the group
search. The system searches the subtree from the specified location."
          },
          "groupSearchCustomFilter": {
            "type": "string",
            "description": "Type of search that controls the default group
search filter used."
          },
          "isEnabled": {
             "type": "string",
             "description": "This property determines if this setting is
enabled or not."
          },
          "port": {
            "type": "integer",
            "description": "The port on which the LDAP server is running."
          },
          "secureMode": {
            "type": "string",
             "description": "The secure mode LDAPS or LDAP."
          },
          "userBaseDN": {
            "type": "string",
            "description": "The base DN of the tree used to start the user
search. The system searches the subtree from the specified location."
```
```
  },
           "userSearchFilter": {
             "type": "string",
             "description": "The filter used to search for users according a
search criteria."
           },
           "vendor": {
             "type": "string",
             "description": "The LDAP provider you are using.",
             "enum": ["Active Directory"]
           }
         },
         "additionalProperties": false,
         "required": [
           "connectionHost",
           "secureMode",
           "credentialId",
           "userBaseDN",
           "userSearchFilter",
           "groupBaseDN",
           "vendor",
           "isEnabled"
       \Box  },
         "state": "valid",
      }
  \left| \ \right|,
    "metadata": {}
}
```
找到 state 字段中的值、该值将包含下表中的一个值。

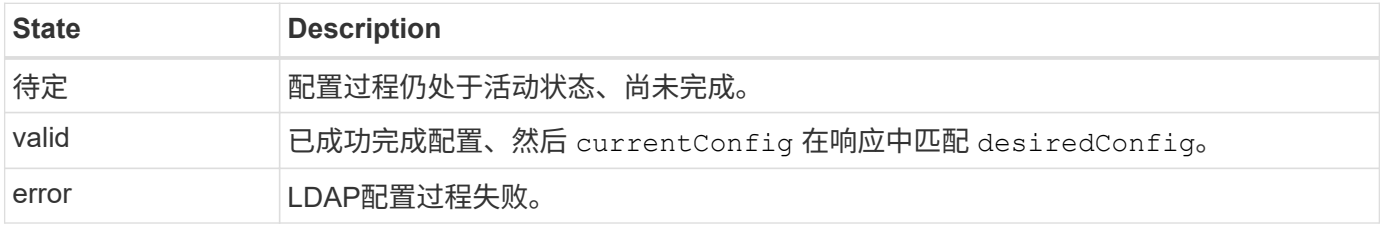

## <span id="page-36-0"></span>将**LDAP**条目添加到**Astra**

将LDAP配置为Astra控制中心的身份验证提供程序后、您可以选择Astra将使用LDAP凭据 进行身份验证的LDAP用户。每个用户都必须在Astra中具有一个角色、然后才能通过Astra Control REST API访问Astra。

您可以通过两种方式配置Astra来分配角色。选择适合您的环境的选项。

- ["](#page-36-0)[添加](#page-36-0)[并](#page-36-0)[绑定](#page-36-0)[单](#page-36-0)[个用户](#page-36-0)["](#page-36-0)
- ["](#page-36-0)[添加和绑定组](#page-36-0)["](#page-36-0)

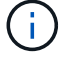

LDAP凭据以用户名作为电子邮件地址以及关联的LDAP密码的形式提供。

#### 添加并绑定单个用户

您可以为每个Astra用户分配一个角色、该角色将在LDAP身份验证后使用。如果用户数量较少、并且每个用户的 管理特征可能不同、则这种做法是合适的。

**1.**添加用户

执行以下REST API调用、将用户添加到Astra并指示LDAP是身份验证提供程序。

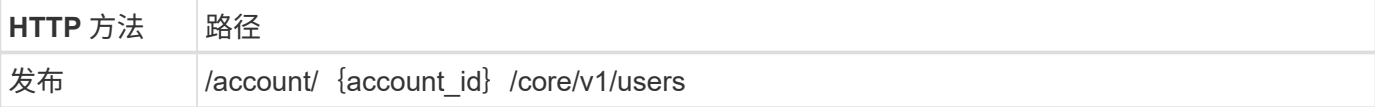

**JSON** 输入示例

```
{
    "type" : "application/astra-user",
    "version" : "1.1",
  "authID" : "cn=JohnDoe, ou=users, ou=astra, dc=example, dc=com",
    "authProvider" : "ldap",
    "firstName" : "John",
    "lastName" : "Doe",
    "email" : "john.doe@example.com"
}
```
有关输入参数、请注意以下事项:

• 需要以下参数:

- authProvider
- authID
- email
- authID 是LDAP中用户的可分辨名称(DN)

```
• email 对于在Astra中定义的所有用户、必须是唯一的
```
如果 email 值不唯一、发生错误、响应中返回409个HTTP状态代码。

**curl** 示例

```
curl --location -i --request POST --data @JSONinput
'https://astra.example.com/accounts/<ACCOUNT_ID>/core/v1/users' --header
'Content-Type: application/astra-user+json' --header 'Accept: */*'
--header 'Authorization: Bearer <API_TOKEN>'
```
#### **JSON**响应示例

```
{
    "metadata": {
      "creationTimestamp": "2022-07-21T17:44:18Z",
      "modificationTimestamp": "2022-07-21T17:44:18Z",
      "createdBy": "8a02d2b8-a69d-4064-827f-36851b3e1e6e",
      "labels": []
    },
    "type": "application/astra-user",
    "version": "1.2",
    "id": "a7b5e674-a1b1-48f6-9729-6a571426d49f",
    "authProvider": "ldap",
    "authID": "cn=JohnDoe,ou=users,ou=astra,dc=example,dc=com",
    "firstName": "John",
    "lastName": "Doe",
  "companyName": "",
    "email": "john.doe@example.com",
    "postalAddress": {
      "addressCountry": "",
      "addressLocality": "",
      "addressRegion": "",
      "streetAddress1": "",
      "streetAddress2": "",
     "postalCode": ""
    },
    "state": "active",
    "sendWelcomeEmail": "false",
    "isEnabled": "true",
    "isInviteAccepted": "true",
    "enableTimestamp": "2022-07-21T17:44:18Z",
    "lastActTimestamp": ""
}
```
#### **2.**为用户添加角色绑定

执行以下REST API调用以将用户绑定到特定角色。您需要具有上一步中创建的用户UUID。

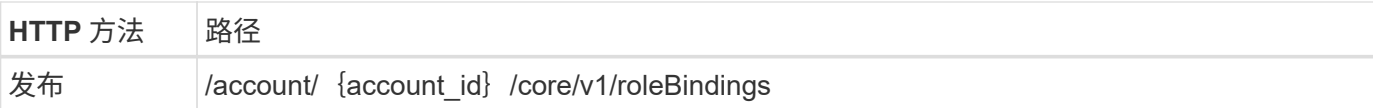

**JSON** 输入示例

```
{
   "type": "application/astra-roleBinding",
   "version": "1.1",
 "accountID": "{account_id}",
    "userID": "a7b5e674-a1b1-48f6-9729-6a571426d49f",
   "role": "member",
    "roleConstraints": ["*"]
}
```
有关输入参数、请注意以下事项:

• 上述用于的值 roleConstraint 是当前版本的Astra唯一可用的选项。它表示用户不受限于一组有限的命名 空间、并且可以访问所有这些命名空间。

**curl** 示例

```
curl --location -i --request POST --data @JSONinput
'https://astra.example.com/accounts/<ACCOUNT_ID>/core/v1/roleBindings'
--header 'Content-Type: application/astra-roleBinding+json' --header
'Accept: */*' --header 'Authorization: Bearer <API_TOKEN>'
```
**JSON**响应示例

```
{
    "metadata": {
      "creationTimestamp": "2022-07-21T18:08:24Z",
      "modificationTimestamp": "2022-07-21T18:08:24Z",
      "createdBy": "8a02d2b8-a69d-4064-827f-36851b3e1e6e",
      "labels": []
    },
    "type": "application/astra-roleBinding",
    "principalType": "user",
    "version": "1.1",
    "id": "b02c7e4d-d483-40d1-aaff-e1f900312114",
    "userID": "a7b5e674-a1b1-48f6-9729-6a571426d49f",
    "groupID": "00000000-0000-0000-0000-000000000000",
   "accountID": "d0fdbfa7-be32-4a71-b59d-13d95b42329a",
    "role": "member",
   "roleConstraints": ["*"]
}
```
请注意以下有关响应参数的信息:

• 值 user 。 principalType 字段指示已为用户(而不是组)添加角色绑定。

#### 添加和绑定组

您可以为Astra组分配一个角色、该角色将在LDAP身份验证后使用。如果用户数量很多、并且每个用户都可能具 有类似的管理特征、则这种做法是合适的。

**1.**添加组

执行以下REST API调用、将组添加到Astra并指示LDAP是身份验证提供程序。

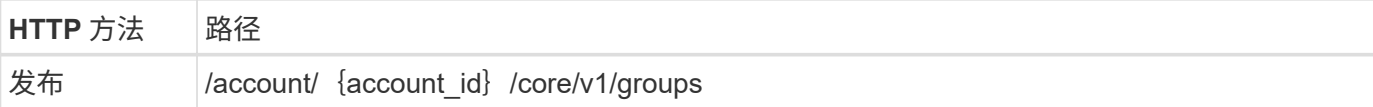

**JSON** 输入示例

```
{
   "type": "application/astra-group",
   "version": "1.0",
    "name": "Engineering",
   "authProvider": "ldap",
    "authID": "CN=Engineering,OU=groups,OU=astra,DC=example,DC=com"
}
```
#### 有关输入参数、请注意以下事项:

#### • 需要以下参数:

- authProvider
- authID

**curl** 示例

```
curl --location -i --request POST --data @JSONinput
'https://astra.example.com/accounts/<ACCOUNT_ID>/core/v1/groups' --header
'Content-Type: application/astra-group+json' --header 'Accept: */*'
--header 'Authorization: Bearer <API_TOKEN>'
```
**JSON**响应示例

```
{
    "type": "application/astra-group",
   "version": "1.0",
    "id": "8b5b54da-ae53-497a-963d-1fc89990525b",
    "name": "Engineering",
    "authProvider": "ldap",
  "authID": "CN=Engineering, OU=groups, OU=astra, DC=example, DC=com",
   "metadata": {
      "creationTimestamp": "2022-07-21T18:42:52Z",
      "modificationTimestamp": "2022-07-21T18:42:52Z",
      "createdBy": "8a02d2b8-a69d-4064-827f-36851b3e1e6e",
      "labels": []
   }
}
```
**2.**为组添加角色绑定

执行以下REST API调用以将组绑定到特定角色。您需要具有上一步中创建的组的UUID。在LDAP执行身份验证 后、属于组成员的用户将能够登录到Astra。

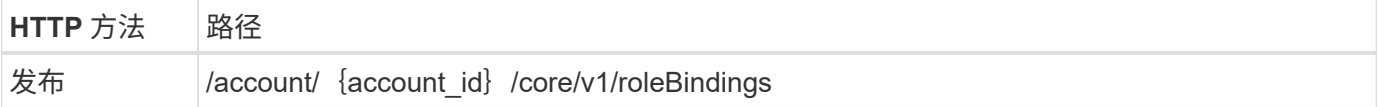

**JSON** 输入示例

```
{
    "type": "application/astra-roleBinding",
    "version": "1.1",
  "accountID": "{account id}",
    "groupID": "8b5b54da-ae53-497a-963d-1fc89990525b",
 "role": "viewer",
   "roleConstraints": ["*"]
}
```
有关输入参数、请注意以下事项:

• 上述用于的值 roleConstraint 是当前版本的Astra唯一可用的选项。它表示用户不受特定命名空间的限 制、并且可以访问所有命名空间。

**curl** 示例

```
curl --location -i --request POST --data @JSONinput
'https://astra.example.com/accounts/<ACCOUNT_ID>/core/v1/roleBindings'
--header 'Content-Type: application/astra-roleBinding+json' --header
'Accept: */*' --header 'Authorization: Bearer <API_TOKEN>'
```
**JSON**响应示例

```
{
    "metadata": {
      "creationTimestamp": "2022-07-21T18:59:43Z",
      "modificationTimestamp": "2022-07-21T18:59:43Z",
      "createdBy": "527329f2-662c-41c0-ada9-2f428f14c137",
      "labels": []
    },
    "type": "application/astra-roleBinding",
   "principalType": "group",
    "version": "1.1",
    "id": "2f91b06d-315e-41d8-ae18-7df7c08fbb77",
    "userID": "00000000-0000-0000-0000-000000000000",
    "groupID": "8b5b54da-ae53-497a-963d-1fc89990525b",
    "accountID": "d0fdbfa7-be32-4a71-b59d-13d95b42329a",
    "role": "viewer",
    "roleConstraints": ["*"]
}
```
请注意以下有关响应参数的信息:

• 值 group 。 principalType 字段指示已为组(而不是用户)添加角色绑定。

## <span id="page-43-0"></span>禁用并重置**LDAP**

## 您可以根据需要为Astra控制中心部署执行两项可选的相关管理任务。您可以全局禁 用LDAP身份验证并重置LDAP配置。

这两个工作流任务都需要的ID astra.account.ldap Astra设置。有关如何检索设置ID的详细信息、请参见\*配 置LDAP服务器\*。请参见 ["](#page-28-0)[检索](#page-28-0)[LDAP](#page-28-0)[设](#page-28-0)[置的](#page-28-0)[UUID"](#page-28-0) 有关详细信息 …

- ["](#page-43-0)[禁](#page-43-0)[用](#page-43-0)[LDAP](#page-43-0)[身份验证](#page-43-0)["](#page-43-0)
- ["](#page-43-0)[重](#page-43-0)[置](#page-43-0)[LDAP](#page-43-0)[身份验证配置](#page-43-0)["](#page-43-0)

#### 禁用**LDAP**身份验证

您可以执行以下REST API调用来全局禁用特定Astra部署的LDAP身份验证。此调用将更新 astra.account.ldap 设置和 isEnabled 值设置为 false。

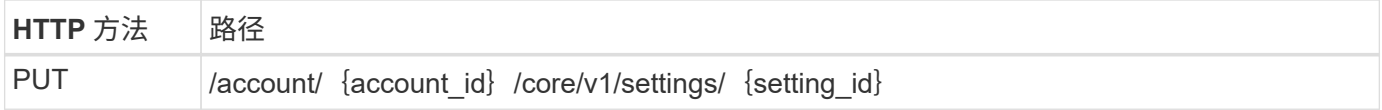

**JSON** 输入示例

```
{
    "type": "application/astra-setting",
    "version": "1.0",
    "desiredConfig": {
      "connectionHost": "myldap.example.com",
      "credentialId": "3bd9c8a7-f5a4-4c44-b778-90a85fc7d154",
      "groupBaseDN": "OU=groups,OU=astra,DC=example,DC=com",
      "isEnabled": "false",
      "port": 686,
      "secureMode": "LDAPS",
      "userBaseDN": "OU=users,OU=astra,DC=example,dc=com",
      "userSearchFilter": "((objectClass=User))",
      "vendor": "Active Directory"
      }
}
```

```
curl --location -i --request PUT --data @JSONinput
'https://astra.example.com/accounts/<ACCOUNT_ID>/core/v1/settings/<SETTING
_ID>' --header 'Content-Type: application/astra-setting+json' --header
'Accept: */*' --header 'Authorization: Bearer <API_TOKEN>'
```
如果调用成功、则会显示 HTTP 204 返回响应。您可以选择再次检索配置设置以确认更改。

#### 重置**LDAP**身份验证配置

您可以执行以下REST API调用以断开Astra与LDAP服务器的连接、并在Astra中重置LDAP配置。此调用将更新 astra.account.ldap 设置和值 connectionHost 已清除。

的值 isEnabled 此外、还必须设置为 false。您可以在进行重置调用之前设置此值、也可以在进行重置调用 时设置此值。在第二种情况下、 connectionHost 应清除和 isEnabled 在同一重置调用中设置为false。

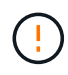

此操作会造成系统中断、您应谨慎操作。它会删除所有已导入的LDAP用户和组。它还会删除您 在Astra控制中心中创建的所有相关Astra用户、组和roleBindings (LDAP类型)。

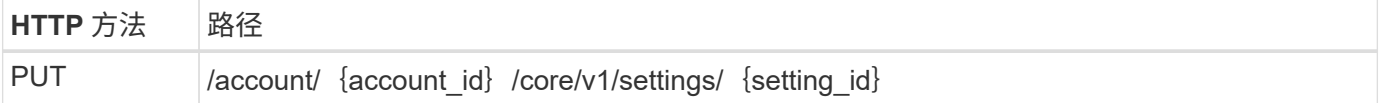

**JSON** 输入示例

```
{
    "type": "application/astra-setting",
    "version": "1.0",
    "desiredConfig": {
      "connectionHost": "",
      "credentialId": "3bd9c8a7-f5a4-4c44-b778-90a85fc7d154",
      "groupBaseDN": "OU=groups,OU=astra,DC=example,DC=com",
      "isEnabled": "false",
      "port": 686,
      "secureMode": "LDAPS",
    "userBaseDN": "OU=users, OU=astra, DC=example, dc=com",
      "userSearchFilter": "((objectClass=User))",
      "vendor": "Active Directory"
      }
}
```
请注意以下事项:

• 要更改LDAP服务器、必须同时禁用和重置LDAP更改 connectHost 设置为空值、如上例所示。

```
curl --location -i --request PUT --data @JSONinput
'https://astra.example.com/accounts/<ACCOUNT_ID>/core/v1/settings/<SETTING
_ID>' --header 'Content-Type: application/astra-setting+json' --header
'Accept: */*' --header 'Authorization: Bearer <API_TOKEN>'
```
如果调用成功、则会显示 HTTP 204 返回响应。您也可以选择重新检索配置以确认更改。

## 集群

## <span id="page-45-0"></span>列出集群

您可以列出特定云中的可用集群。

**1.**选择云

执行工作流 ["](#page-48-0)[列出云](#page-48-0)["](#page-48-0) 并选择包含集群的云。

#### **2.**列出集群

执行以下REST API调用以列出特定云中的集群。

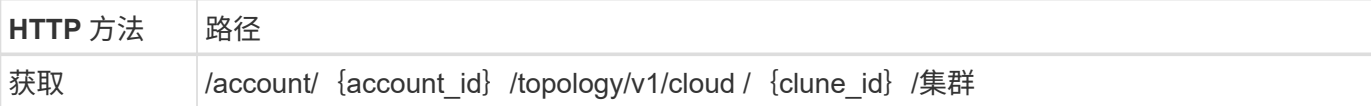

**curl** 示例:返回所有集群的所有数据

```
curl --location -i --request GET
'https://astra.netapp.io/accounts/<ACCOUNT_ID>/topology/v1/clouds/<CLOUD_I
D>/clusters' --header 'Accept: */*' --header 'Authorization: Bearer
<API_TOKEN>'
```
**JSON** 输出示例

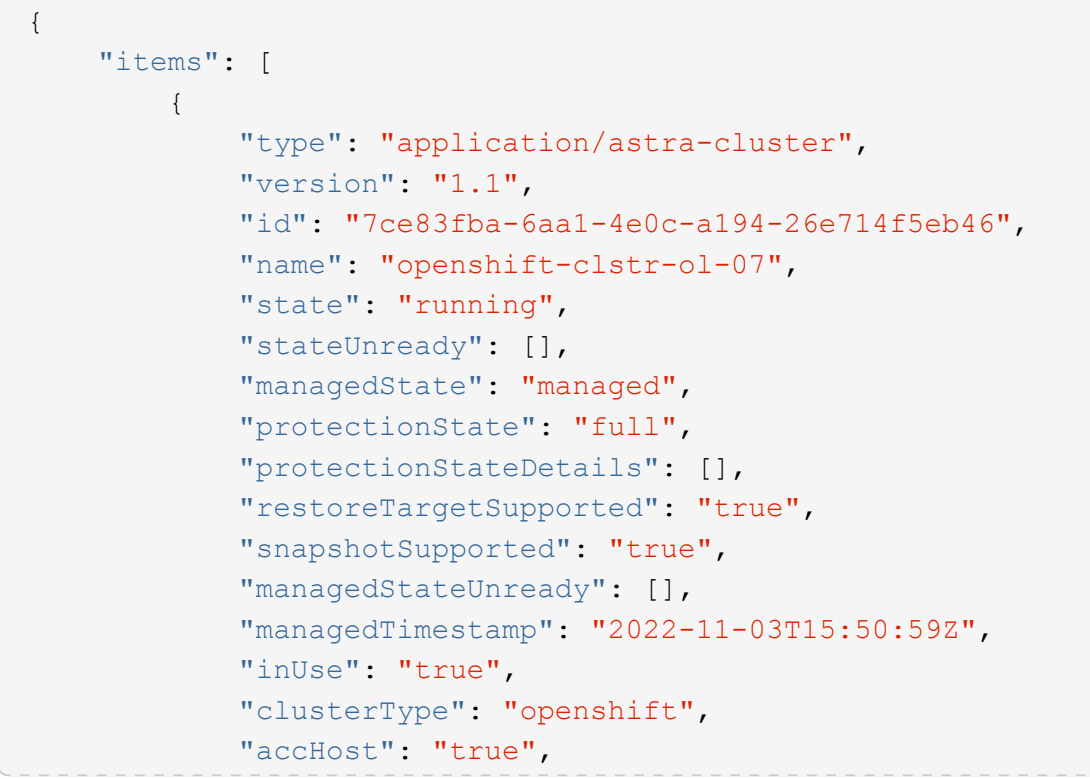

```
  "clusterVersion": "1.23",
  "clusterVersionString": "v1.23.12+6b34f32",
  "namespaces": [
      "default",
      "kube-node-lease",
      "kube-public",
      "kube-system",
      "metallb-system",
      "mysql",
      "mysql-clone1",
      "mysql-clone2",
      "mysql-clone3",
      "mysql-clone4",
      "netapp-acc-operator",
      "netapp-monitoring",
      "openshift",
      "openshift-apiserver",
      "openshift-apiserver-operator",
      "openshift-authentication",
      "openshift-authentication-operator",
      "openshift-cloud-controller-manager",
      "openshift-cloud-controller-manager-operator",
      "openshift-cloud-credential-operator",
      "openshift-cloud-network-config-controller",
      "openshift-cluster-csi-drivers",
      "openshift-cluster-machine-approver",
      "openshift-cluster-node-tuning-operator",
      "openshift-cluster-samples-operator",
      "openshift-cluster-storage-operator",
      "openshift-cluster-version",
      "openshift-config",
      "openshift-config-managed",
      "openshift-config-operator",
      "openshift-console",
      "openshift-console-operator",
      "openshift-console-user-settings",
      "openshift-controller-manager",
      "openshift-controller-manager-operator",
      "openshift-dns",
      "openshift-dns-operator",
      "openshift-etcd",
      "openshift-etcd-operator",
      "openshift-host-network",
      "openshift-image-registry",
      "openshift-infra",
      "openshift-ingress",
```

```
  "openshift-ingress-canary",
                   "openshift-ingress-operator",
                   "openshift-insights",
                   "openshift-kni-infra",
                   "openshift-kube-apiserver",
                   "openshift-kube-apiserver-operator",
                   "openshift-kube-controller-manager",
                   "openshift-kube-controller-manager-operator",
                   "openshift-kube-scheduler",
                   "openshift-kube-scheduler-operator",
                   "openshift-kube-storage-version-migrator",
                   "openshift-kube-storage-version-migrator-operator",
                   "openshift-machine-api",
                   "openshift-machine-config-operator",
                   "openshift-marketplace",
                   "openshift-monitoring",
                   "openshift-multus",
                   "openshift-network-diagnostics",
                   "openshift-network-operator",
                   "openshift-node",
                   "openshift-oauth-apiserver",
                   "openshift-openstack-infra",
                   "openshift-operator-lifecycle-manager",
                   "openshift-operators",
                   "openshift-ovirt-infra",
                   "openshift-sdn",
                   "openshift-service-ca",
                   "openshift-service-ca-operator",
                   "openshift-user-workload-monitoring",
                   "openshift-vsphere-infra",
                   "pcloud",
                   "postgreql",
                   "trident"
             \frac{1}{\sqrt{2}}  "defaultStorageClass": "4bacbb3c-0727-4f58-b13c-3a2a069baf89",
               "cloudID": "4f1e1086-f415-4451-a051-c7299cd672ff",
               "credentialID": "7ffd7354-b6c2-4efa-8e7b-cf64d5598463",
               "isMultizonal": "false",
               "tridentManagedStateAllowed": [
                   "unmanaged"
             \frac{1}{2}  "tridentVersion": "22.10.0",
               "apiServiceID": "98df44dc-2baf-40d5-8826-e198b1b40909",
               "metadata": {
                   "labels": [
{1 \over 2}
```

```
  "name": "astra.netapp.io/labels/read-
only/cloudName",
                        "value": "private"
  }
  ],
                "creationTimestamp": "2022-11-03T15:50:59Z",
                "modificationTimestamp": "2022-11-04T14:42:32Z",
                "createdBy": "00000000-0000-0000-0000-000000000000"
  }
         }
     ]
}
```
## 列出受管集群

您可以列出当前由 Astra 管理的 Kubernetes 集群。

#### **1.**列出受管集群

执行以下 REST API 调用。

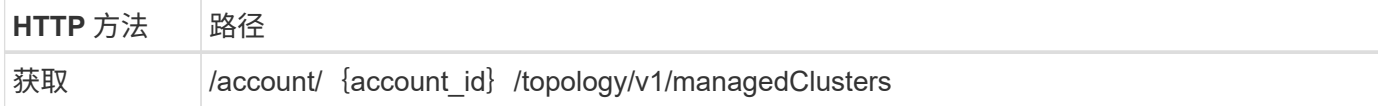

### **curl** 示例:返回所有集群的所有数据

```
curl --location -i --request GET
'https://astra.netapp.io/accounts/<ACCOUNT_ID>/topology/v1/managedClusters
' --header 'Accept: */*' --header 'Authorization: Bearer <API_TOKEN>'
```
## 云

## <span id="page-48-0"></span>列出云

您可以列出特定Astra帐户定义和可用的云。

**1.**列出云

执行以下REST API调用以列出云。

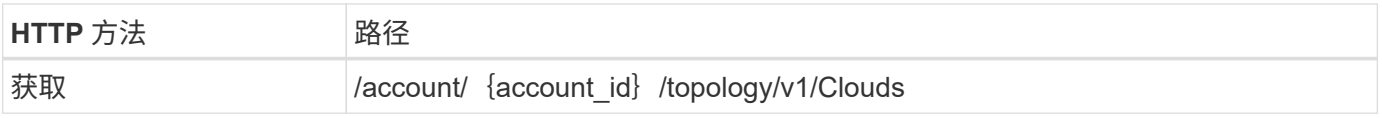

```
curl --location -i --request GET
'https://astra.netapp.io/accounts/<ACCOUNT_ID>/topology/v1/clouds'
--header 'Accept: */*' --header 'Authorization: Bearer <API TOKEN>'
```
## 存储分段

列出分段

您可以列出为特定 Astra 帐户定义的 S3 存储分段。

**1.** 列出分段

执行以下REST API调用以列出分段。

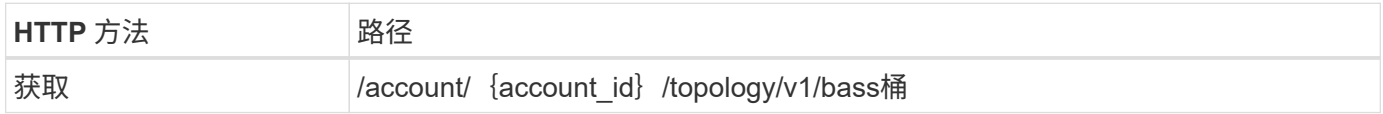

**curl** 示例:返回所有存储分段的所有数据

```
curl --location -i --request GET
'https://astra.netapp.io/accounts/<ACCOUNT_ID>/topology/v1/buckets'
--header 'Accept: */*' --header 'Authorization: Bearer <API_TOKEN>'
```
## 存储

列出存储类

您可以列出可用的存储类。

**1.**选择云

执行工作流 ["](#page-48-0)[列出云](#page-48-0)["](#page-48-0) 并选择要使用的云。

#### **2.**选择集群

执行工作流 ["](#page-45-0)[列出](#page-45-0)[集群](#page-45-0)["](#page-45-0) 并选择集群。

**3.**列出特定集群的存储类

执行以下REST API调用以列出特定集群和云的存储类。

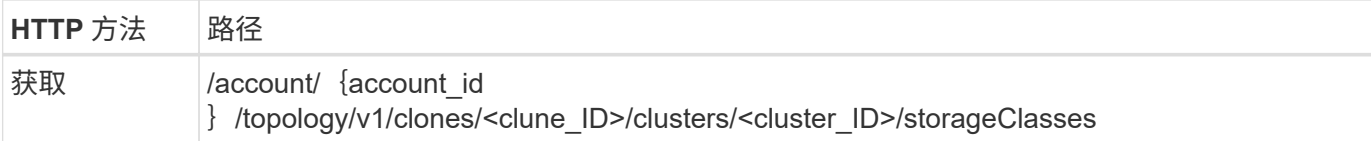

#### **curl**示例:返回所有存储类的所有数据

```
curl --location -i --request GET
'https://astra.netapp.io/accounts/<ACCOUNT_ID>/topology/v1/clouds/<CLOUD_I
D>/clusters/<CLUSTER_ID>/storageClasses' --header 'Accept: */*' --header
'Authorization: Bearer <API_TOKEN>'
```
#### **JSON** 输出示例

```
{
      "items": [
          {
              "type": "application/astra-storageClass",
               "version": "1.1",
              "id": "4bacbb3c-0727-4f58-b13c-3a2a069baf89",
              "name": "ontap-basic",
              "provisioner": "csi.trident.netapp.io",
              "available": "eligible",
              "allowVolumeExpansion": "true",
              "reclaimPolicy": "Delete",
              "volumeBindingMode": "Immediate",
               "isDefault": "true",
               "metadata": {
                   "createdBy": "system",
                   "creationTimestamp": "2022-10-26T05:16:19Z",
                   "modificationTimestamp": "2022-10-26T05:16:19Z",
                  "labels": []
  }
          },
\{  "type": "application/astra-storageClass",
              "version": "1.1",
              "id": "150fe657-4a42-47a3-abc6-5dafba3de8bf",
              "name": "thin",
              "provisioner": "kubernetes.io/vsphere-volume",
              "available": "ineligible",
              "reclaimPolicy": "Delete",
               "volumeBindingMode": "Immediate",
               "metadata": {
                  "createdBy": "system",
```

```
  "creationTimestamp": "2022-10-26T04:46:08Z",
                  "modificationTimestamp": "2022-11-04T14:58:19Z",
                  "labels": []
  }
          },
\{  "type": "application/astra-storageClass",
              "version": "1.1",
              "id": "7c6a5c58-6a0d-4cb6-98a0-8202ad2de74a",
            "name": "thin-csi",
              "provisioner": "csi.vsphere.vmware.com",
              "available": "ineligible",
              "allowVolumeExpansion": "true",
              "reclaimPolicy": "Delete",
              "volumeBindingMode": "WaitForFirstConsumer",
              "metadata": {
                  "createdBy": "system",
                  "creationTimestamp": "2022-10-26T04:46:17Z",
                  "modificationTimestamp": "2022-10-26T04:46:17Z",
                  "labels": []
  }
          },
\{  "type": "application/astra-storageClass",
              "version": "1.1",
              "id": "7010ef09-92a5-4c90-a5e5-3118e02dc9a7",
            "name": "vsim-san",
              "provisioner": "csi.trident.netapp.io",
              "available": "eligible",
              "allowVolumeExpansion": "true",
              "reclaimPolicy": "Delete",
              "volumeBindingMode": "Immediate",
              "metadata": {
                  "createdBy": "system",
                  "creationTimestamp": "2022-11-03T18:40:03Z",
                  "modificationTimestamp": "2022-11-03T18:40:03Z",
                  "labels": []
  }
  }
     ]
}
```
## 列出存储后端

您可以列出可用的存储后端。

#### **1.**列出后端

执行以下 REST API 调用。

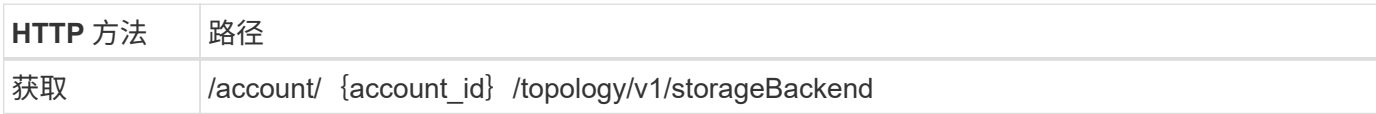

**curl** 示例:返回所有存储后端的所有数据

```
curl --location -i --request GET
'https://astra.netapp.io/accounts/<ACCOUNT_ID>/topology/v1/storageBackends
' --header 'Accept: */*' --header 'Authorization: Bearer <API_TOKEN>'
```
**JSON** 输出示例

```
{
    "items": [
      {
        "backendCredentialsName": "10.191.77.177",
        "backendName": "myinchunhcluster-1",
        "backendType": "ONTAP",
        "backendVersion": "9.8.0",
        "configVersion": "Not applicable",
        "health": "Not applicable",
        "id": "46467c16-1585-4b71-8e7f-f0bc5ff9da15",
        "location": "nalab2",
        "metadata": {
          "createdBy": "4c483a7e-207b-4f9a-87b7-799a4629d7c8",
          "creationTimestamp": "2021-07-30T14:26:19Z",
          "modificationTimestamp": "2021-07-30T14:26:19Z"
        },
        "ontap": {
          "backendManagementIP": "10.191.77.177",
          "managementIPs": [
            "10.191.77.177",
            "10.191.77.179"
          ]
        },
        "protectionPolicy": "Not applicable",
        "region": "Not applicable",
        "state": "Running",
        "stateUnready": [],
        "type": "application/astra-storageBackend",
        "version": "1.0",
        "zone": "Not applicable"
  }
    ]
}
```
# 管理工作流

## 开始之前

您可以在管理Astra受管集群中的应用程序时使用这些工作流。

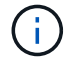

NetApp 可以随时扩展和改进这些工作流,因此您应定期查看这些工作流。

## 一般准备

在使用任何 Astra 工作流之前,请务必查看 ["](#page-11-0)[准](#page-11-0)[备使用这](#page-11-0)[些工](#page-11-0)[作](#page-11-0)[流](#page-11-0)["](#page-11-0)。

## 工作流类别

管理工作流按不同类别进行组织,以便更容易找到所需的工作流。

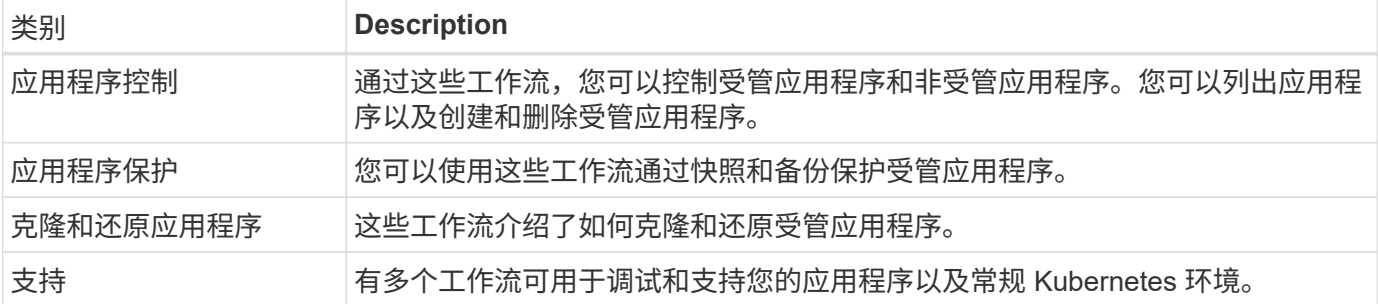

其他注意事项

使用管理工作流时,还需要注意一些其他注意事项。

克隆应用程序

克隆应用程序时,需要考虑一些事项。以下所述参数是 JSON 输入的一部分。

源集群标识符

的值 sourceClusterID 始终标识安装原始应用程序的集群。

集群标识符

的值 clusterID 标识要安装新应用程序的集群。

- 在同一集群中克隆时、 clusterID 和 sourceClusterID 具有相同的值。
- 在集群间克隆时、这两个值与不同 clusterID 应为目标集群的ID。

命名空间

。 namespace 值必须与原始源应用程序不同。此外,克隆的命名空间不存在, Astra 将创建它。

#### 备份和快照

您可以选择使用从现有备份或快照克隆应用程序 backupID 或 snapshotID parameters如果不提供备份或 快照,则 Astra 将首先创建应用程序的备份,然后从备份中克隆。

还原应用程序

以下是还原应用程序时需要考虑的几个事项。

- 还原应用程序与克隆操作非常相似。
- 还原应用程序时,您必须提供备份或快照。

## 应用程序控制

### <span id="page-55-0"></span>列出应用程序

您可以列出当前由 Astra 管理的应用程序。您可以在查找特定应用程序的快照或备份时执 行此操作。

**1.** 列出应用程序

执行以下 REST API 调用。

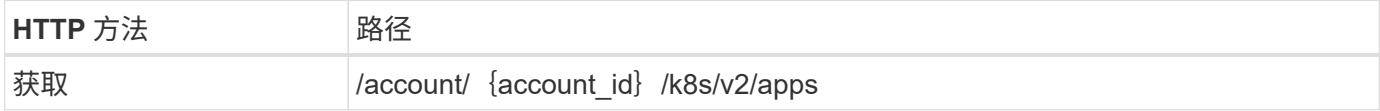

其他输入参数

除了所有 REST API 调用通用的参数之外,此步骤的 curl 示例还使用以下参数。

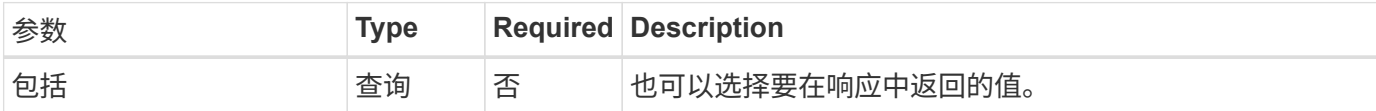

**curl** 示例:返回所有应用程序的所有数据

```
curl --location -i --request GET
'https://astra.netapp.io/accounts/<ACCOUNT_ID>/k8s/v2/apps' --header
'Accept: */*' --header 'Authorization: Bearer <API_TOKEN>'
```
**curl** 示例:返回所有应用程序的名称, **ID** 和状态

```
curl --location -i --request GET
'https://astra.netapp.io/accounts/<ACCOUNT_ID>/k8s/v2/apps?include=name,id
,state' --header 'Accept: */*' --header 'Authorization: Bearer
<API_TOKEN>'
```

```
{
        "items": [
\mathbb{R}^n and \mathbb{R}^n  "mysql",
                      "4ee2b8fa-3696-4f32-8879-399792f477c3",
                      "ready"
             \frac{1}{\sqrt{2}}\begin{bmatrix} 1 & 1 & 1 \ 1 & 1 & 1 \end{bmatrix}  "postgresql",
                      "3b984474-e5c9-4b64-97ee-cdeb9bcd212e",
                      "ready"
             \frac{1}{\sqrt{2}}  ],
        "metadata": {}
}
```
## 获取应用程序

您可以检索描述单个应用程序的所有资源变量。

开始之前

您必须具有要检索的应用程序的ID。如果需要,您可以使用此工作流 ["](#page-55-0)[列出](#page-55-0)[应用程序](#page-55-0)["](#page-55-0) 以查找应用程序。

**1.** 获取应用程序

执行以下 REST API 调用。

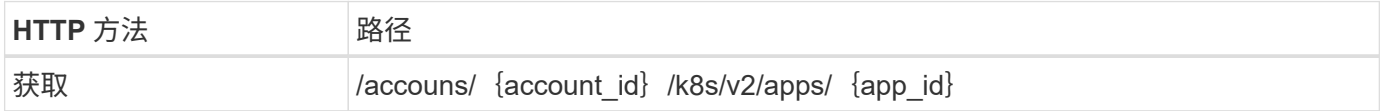

其他输入参数

除了所有 REST API 调用通用的参数之外,此步骤的 curl 示例还使用以下参数。

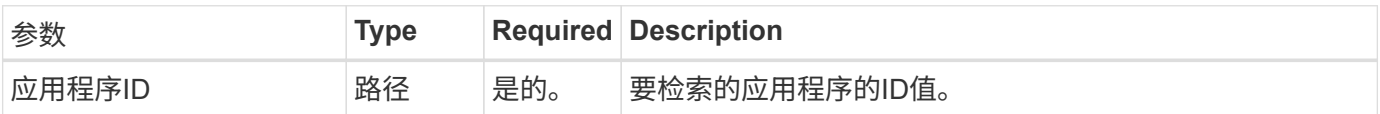

curl 示例: 返回应用程序的所有数据

```
curl --location -i --request GET
'https://astra.netapp.io/accounts/<ACCOUNT_ID>/k8s/v2/apps/<APP_ID>'
--header 'Accept: */*' --header 'Authorization: Bearer <API TOKEN>'
```
## 管理应用程序

您可以基于Astra已知的应用程序在特定命名空间中创建托管应用程序。在将应用程序管理 或定义到Astra后、您可以通过创建备份和快照来对其进行保护。

**1.**选择命名空间

执行工作流 ["](#page-70-0)[列出](#page-70-0)[命名空间](#page-70-0)["](#page-70-0) 并选择命名空间。

**2.**选择集群

执行工作流 ["](#page-45-0)[列出](#page-45-0)[集群](#page-45-0)["](#page-45-0) 并选择集群。

**3.**管理应用程序

执行以下REST API调用以管理此应用程序。

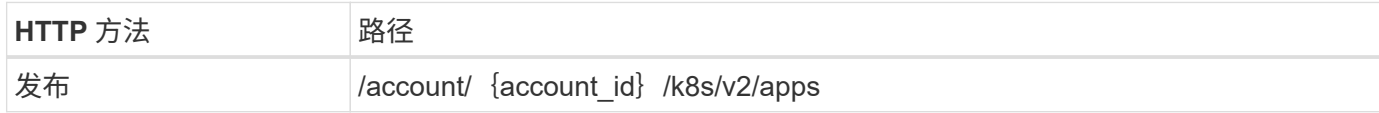

其他输入参数

除了所有 REST API 调用通用的参数之外,此步骤的 curl 示例还使用以下参数。

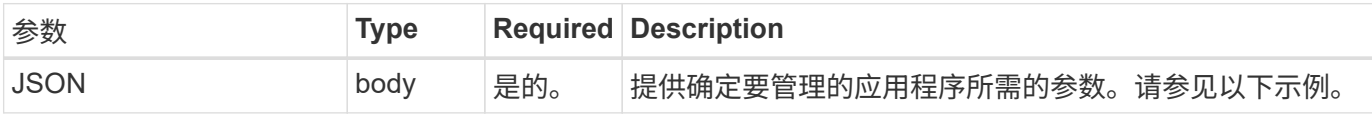

**JSON** 输入示例

```
{
   "clusterID": "7ce83fba-6aa1-4e0c-a194-26e714f5eb46",
   "name": "subtext",
    "namespaceScopedResources": [{"namespace": "kube-matrix"}],
   "type": "application/astra-app",
   "version": "2.0"
}
```
**curl** 示例:管理应用程序

```
curl --location -i --request POST
'https://astra.netapp.io/accounts/<ACCOUNT_ID>/k8s/v2/apps' --header
'Content-Type: application/astra-app+json' --header 'Accept: */*' --header
'Authorization: Bearer <API TOKEN>' --data @JSONinput
```
## 取消管理应用程序

您可以删除不再需要的受管应用程序。删除受管应用程序也会删除关联的计划。

开始之前

您必须具有要取消管理的应用程序的ID。如果需要,您可以使用此工作流 ["](#page-55-0)[列出](#page-55-0)[应用程序](#page-55-0)["](#page-55-0) 以查找应用程序。

删除应用程序时,不会自动删除其备份和快照。如果您不再需要备份和快照,应在删除应用程序之前将其删除。

**1.** 非受管应用程序

执行以下REST API调用以删除此应用程序。

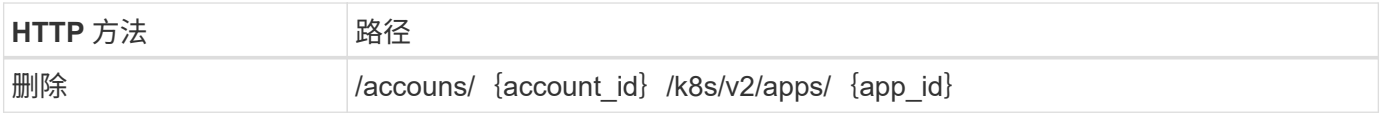

其他输入参数

除了所有 REST API 调用通用的参数之外,此步骤的 curl 示例还使用以下参数。

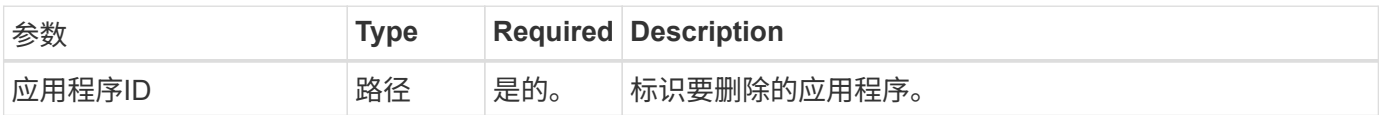

**curl** 示例:删除受管应用程序

```
curl --location -i --request DELETE
'https://astra.netapp.io/accounts/<ACCOUNT_ID>/k8s/v2/apps/<APP_ID>'
--header 'Accept: */*' --header 'Authorization: Bearer <API_TOKEN>'
```
## 应用程序保护

## <span id="page-58-0"></span>列出快照

您可以列出为特定应用程序创建的快照。

开始之前

您必须具有要列出其快照的应用程序的ID。如果需要,您可以使用此工作流 ["](#page-55-0)[列出](#page-55-0)[应用程序](#page-55-0)["](#page-55-0) 以查找应用程序。

**1.** 列出快照

执行以下REST API调用以列出快照。

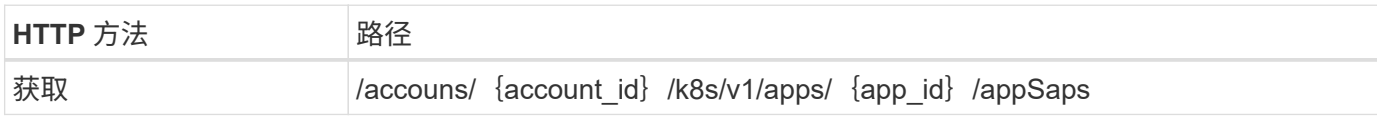

其他输入参数

除了所有 REST API 调用通用的参数之外,此步骤的 curl 示例还使用以下参数。

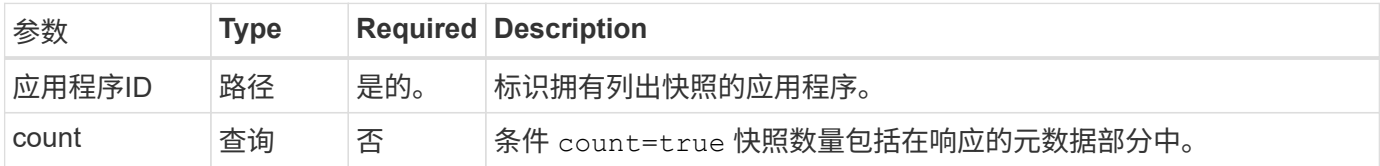

#### **curl** 示例:返回应用程序的所有快照

```
curl --location -i --request GET
'https://astra.netapp.io/accounts/<ACCOUNT_ID>/k8s/v1/apps/<APP_ID>/appSna
ps' --header 'Accept: */*' --header 'Authorization: Bearer <API_TOKEN>'
```
curl 示例: 返回应用程序和计数的所有快照

```
curl --location -i --request GET
'https://astra.netapp.io/accounts/<ACCOUNT_ID>/k8s/v1/apps/<APP_ID>/appSna
ps?count=true' --header 'Accept: */*' --header 'Authorization: Bearer
<API_TOKEN>'
```
**JSON** 输出示例

```
{
      "items": [
\{  "type": "application/astra-appSnap",
               "version": "1.1",
               "id": "1ce34da4-bb0a-4926-b925-4a5d85dda8c2",
               "hookState": "success",
               "metadata": {
                   "createdBy": "a530e865-23e8-4e2e-8020-e92c419a3867",
                   "creationTimestamp": "2022-10-30T22:44:20Z",
                   "modificationTimestamp": "2022-10-30T22:44:20Z",
                   "labels": []
               },
               "snapshotAppAsset": "0ebfe3f8-40ed-4bdc-88c4-2144fbda85a0",
               "snapshotCreationTimestamp": "2022-10-30T22:44:33Z",
               "name": "snapshot-david-1",
               "state": "completed",
               "stateUnready": []
          }
    \frac{1}{2}  "metadata": {}
}
```
## <span id="page-60-0"></span>列出备份

您可以列出为特定应用程序创建的备份。

开始之前

您必须具有要列出备份的应用程序的ID。如果需要,您可以使用此工作流 ["](#page-55-0)[列出](#page-55-0)[应用程序](#page-55-0)["](#page-55-0) 以查找应用程序。

**1.** 列出备份

执行以下 REST API 调用。

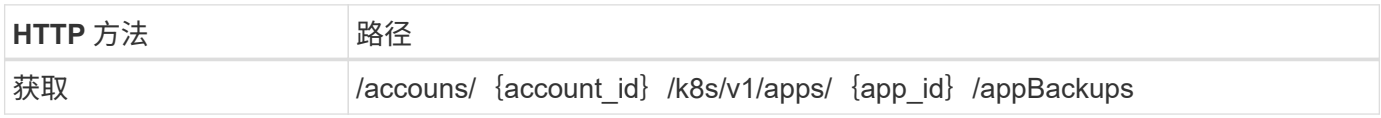

#### 其他输入参数

除了所有 REST API 调用通用的参数之外,此步骤的 curl 示例还使用以下参数。

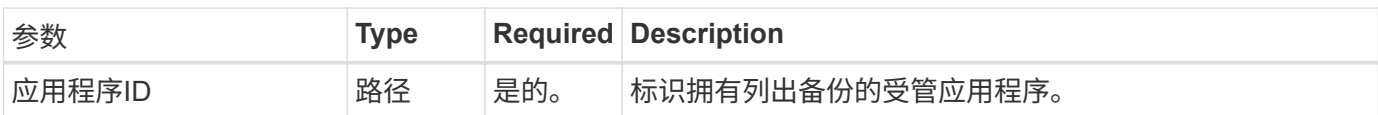

```
curl --location -i --request GET
'https://astra.netapp.io/accounts/<ACCOUNT_ID>/k8s/v1/apps/<APP_ID>/appBac
kups' --header 'Accept: */*' --header 'Authorization: Bearer <API TOKEN>'
```
**JSON** 输出示例

```
{
      "items": [
\{  "type": "application/astra-appBackup",
              "version": "1.1",
              "id": "8edeb4a4-fd8b-4222-a559-1013145b28fc",
            "name": "backup-david-oct28-1",
              "bucketID": "a443e58f-59bd-4d45-835a-1bc7813f659a",
              "snapshotID": "dfe237cb-57b7-4576-af4d-00ba3a8f2828",
              "state": "completed",
              "stateUnready": [],
              "hookState": "success",
              "totalBytes": 205219132,
              "bytesDone": 205219132,
              "percentDone": 100,
              "metadata": {
                  "labels": [
{1 \over 2}  "name": "astra.netapp.io/labels/read-
only/triggerType",
                           "value": "backup"
  }
                \frac{1}{2},
                  "creationTimestamp": "2022-10-28T21:58:37Z",
                  "modificationTimestamp": "2022-10-28T21:58:55Z",
                  "createdBy": "a530e865-23e8-4e2e-8020-e92c419a3867"
  }
  }
    \frac{1}{2}  "metadata": {}
}
```
## 为应用程序创建快照

您可以为特定应用程序创建快照。

您必须具有要为其创建快照的应用程序的ID。如果需要,您可以使用此工作流 ["](#page-55-0)[列出](#page-55-0)[应用程序](#page-55-0)["](#page-55-0) 以查找应用程 序。

**1.** 创建快照

执行以下 REST API 调用。

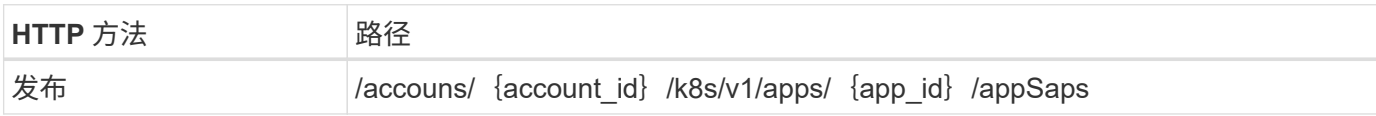

其他输入参数

除了所有 REST API 调用通用的参数之外,此步骤的 curl 示例还使用以下参数。

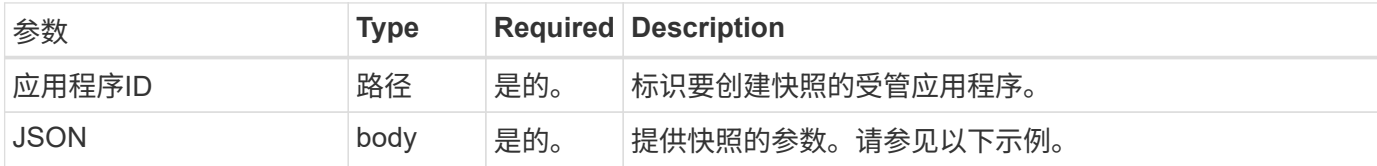

**JSON** 输入示例

```
{
    "type": "application/astra-appSnap",
    "version": "1.1",
    "name": "snapshot-david-1"
}
```
**curl** 示例:为应用程序创建快照

```
curl --location -i --request POST
'https://astra.netapp.io/accounts/<ACCOUNT_ID>/k8s/v1/apps/<APP_ID>/appSna
ps' --header 'Content-Type: application/astra-appSnap+json' --header
'Accept: */*' --header 'Authorization: Bearer <API TOKEN>' --data
@JSONinput
```
为应用程序创建备份

您可以为特定应用程序创建备份、然后使用此备份还原或克隆此应用程序。

开始之前

您必须具有要备份的应用程序的ID。如果需要,您可以使用此工作流 ["](#page-55-0)[列出](#page-55-0)[应用程序](#page-55-0)["](#page-55-0) 以查找应用程序。

**1.** 创建备份

执行以下 REST API 调用。

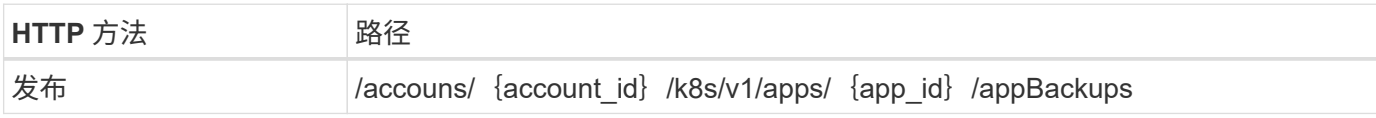

其他输入参数

除了所有 REST API 调用通用的参数之外,此步骤的 curl 示例还使用以下参数。

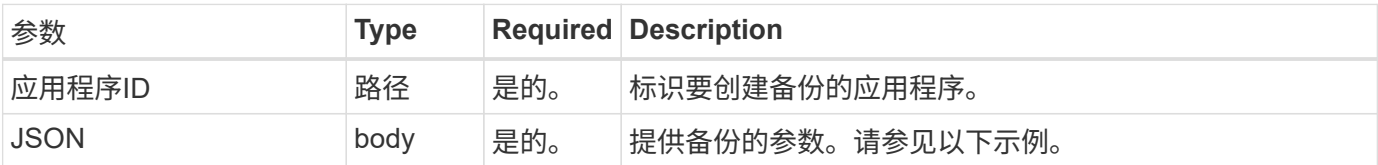

**JSON** 输入示例

```
{
    "type": "application/astra-appBackup",
    "version": "1.1",
    "name": "backup-david-1"
}
```
**curl** 示例:为应用程序创建备份

```
curl --location -i --request POST
'https://astra.netapp.io/accounts/<ACCOUNT_ID>/k8s/v1/apps/<APP_ID>/appBac
kups' --header 'Content-Type: application/astra-appBackup+json' --header
'Accept: */*' --header 'Authorization: Bearer <API TOKEN>' --data
@JSONinput
```
删除快照

您可以删除与应用程序关联的快照。

开始之前

您必须具备以下条件:

- 拥有快照的应用程序的ID。如果需要,您可以使用此工作流 ["](#page-55-0)[列出](#page-55-0)[应用程序](#page-55-0)["](#page-55-0) 以查找应用程序。
- 要删除的快照的 ID 。如果需要,您可以使用此工作流 ["](#page-58-0)[列出](#page-58-0)[快照](#page-58-0)["](#page-58-0) 以查找快照。

**1.** 删除快照

执行以下 REST API 调用。

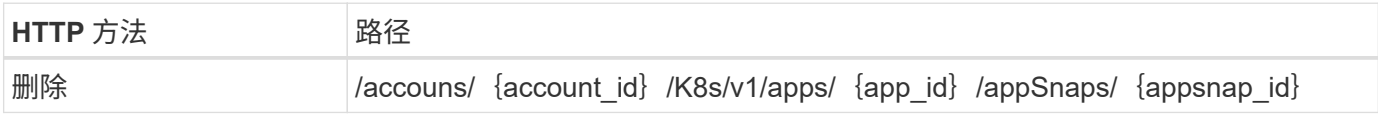

其他输入参数

除了所有 REST API 调用通用的参数之外,此步骤的 curl 示例还使用以下参数。

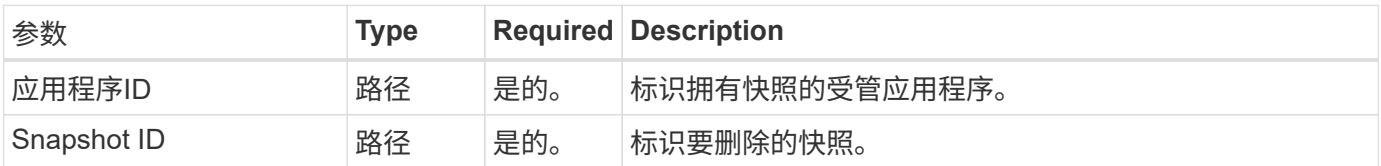

### **curl** 示例:删除应用程序的单个快照

```
curl --location -i --request DELETE
'https://astra.netapp.io/accounts/<ACCOUNT_ID>/k8s/v1/apps/<APP_ID>/appSna
ps/<SNAPSHOT_ID>' --header 'Accept: */*' --header 'Authorization: Bearer
<API_TOKEN>'
```
## 删除备份

您可以删除与应用程序关联的备份。

开始之前

您必须具备以下条件:

- 拥有备份的应用程序的ID。如果需要,您可以使用此工作流 ["](#page-55-0)[列出](#page-55-0)[应用程序](#page-55-0)["](#page-55-0) 以查找应用程序。
- 要删除的备份的 ID 。如果需要,您可以使用此工作流 ["](#page-60-0)[列出](#page-60-0)[备份](#page-60-0)["](#page-60-0) 以查找快照。

**1.** 删除备份

执行以下 REST API 调用。

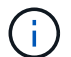

您可以使用可选的请求标头强制删除失败的备份,如下所述。

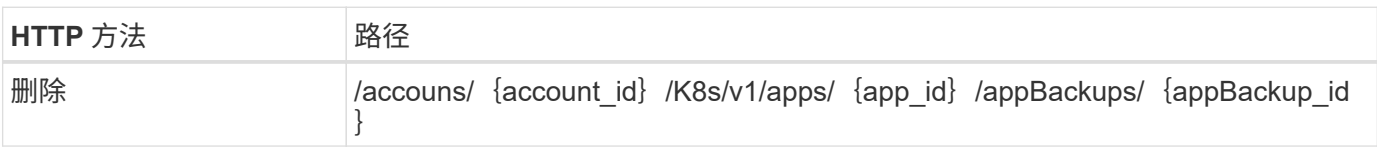

其他输入参数

除了所有 REST API 调用通用的参数之外,此步骤的 curl 示例还使用以下参数。

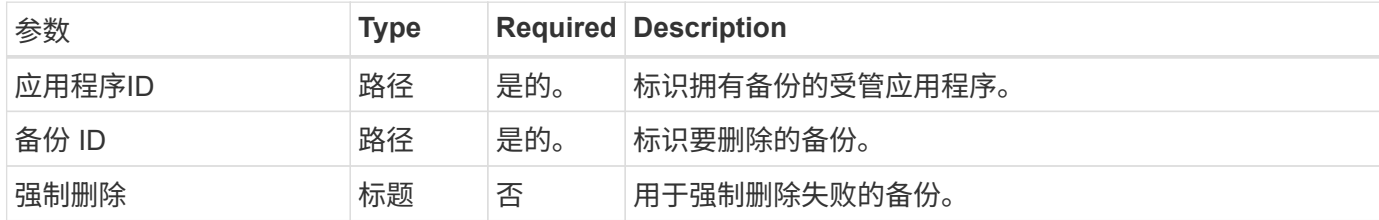

**curl** 示例:删除应用程序的单个备份

```
curl --location -i --request DELETE
'https://astra.netapp.io/accounts/<ACCOUNT_ID>/k8s/v1/apps/<APP_ID>/appBac
kups/<BACKUP_ID>' --header 'Accept: */*' --header 'Authorization: Bearer
<API_TOKEN>'
```
**curl** 示例:使用 **force** 选项删除应用程序的单个备份

```
curl --location -i --request DELETE
'https://astra.netapp.io/accounts/<ACCOUNT_ID>/k8s/v1/apps/<APP_ID>/appBac
kups/<BACKUP ID>' --header 'Accept: */*' --header 'Authorization: Bearer
<API_TOKEN>' --header 'Force-Delete: true'
```
## 克隆和还原应用程序

克隆应用程序

您可以通过克隆现有应用程序来创建新应用程序。

开始之前

请注意以下有关此工作流的信息:

- 未使用应用程序备份或快照
- 克隆操作在同一集群中执行
- 新应用程序将放置在其他命名空间中

要将应用程序克隆到其他集群、您需要更新 clusterId JSON输入中适合您环境的参数。

**1.**选择要克隆的应用程序

执行工作流 ["](#page-55-0)[列出](#page-55-0)[应用程序](#page-55-0)["](#page-55-0) 并选择要克隆的应用程序。用于克隆应用程序的 REST 调用需要多个资源值。

#### **2.** 克隆应用程序

执行以下REST API调用以克隆此应用程序。

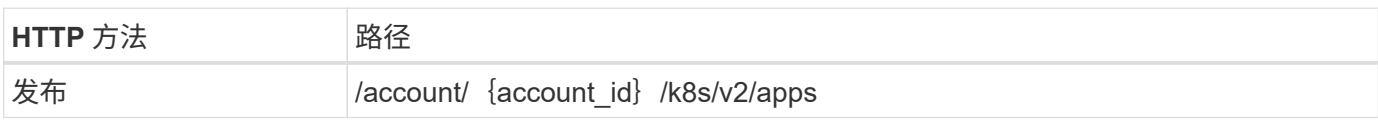

其他输入参数

除了所有 REST API 调用通用的参数之外,此步骤的 curl 示例还使用以下参数。

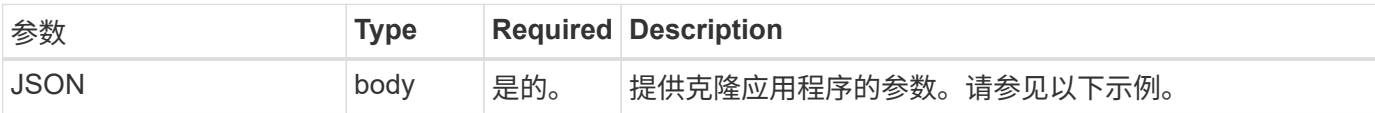

**JSON** 输入示例

```
{
   "type": "application/astra-app",
    "version": "2.0",
    "name": "mysql-clone",
    "clusterID": "30880586-d579-4d27-930f-a9633e59173b",
    "sourceClusterID": "30880586-d579-4d27-930f-a9633e59173b",
   "namespace": "mysql-ns",
   "sourceAppID": "e591ee59-ea90-4a9f-8e6c-d2b6e8647096"
}
```
**curl** 示例:克隆应用程序

```
curl --location -i --request POST
'https://astra.netapp.io/accounts/<ACCOUNT_ID>/k8s/v2/apps' --header
'Content-Type: application/astra-app+json' --header '*/*' --header
'Authorization: Bearer <API TOKEN>' --data @JSONinput
```
## 从快照克隆应用程序

您可以通过从快照克隆新应用程序来创建该应用程序。

开始之前

请注意以下有关此工作流的信息:

- 使用应用程序快照
- 克隆操作在同一集群中执行

要将应用程序克隆到其他集群、您需要更新 clusterId JSON输入中适合您环境的参数。

**1.**选择要克隆的应用程序

执行工作流 ["](#page-55-0)[列出](#page-55-0)[应用程序](#page-55-0)["](#page-55-0) 并选择要克隆的应用程序。用于克隆应用程序的 REST 调用需要多个资源值。

**2.** 选择要使用的快照

执行工作流 ["](#page-58-0)[列出](#page-58-0)[快照](#page-58-0)["](#page-58-0) 并选择要使用的快照。

**3.** 克隆应用程序

执行以下 REST API 调用。

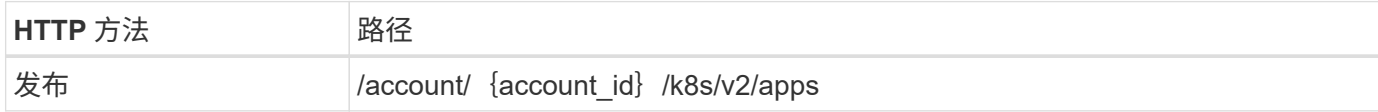

其他输入参数

除了所有 REST API 调用通用的参数之外,此步骤的 curl 示例还使用以下参数。

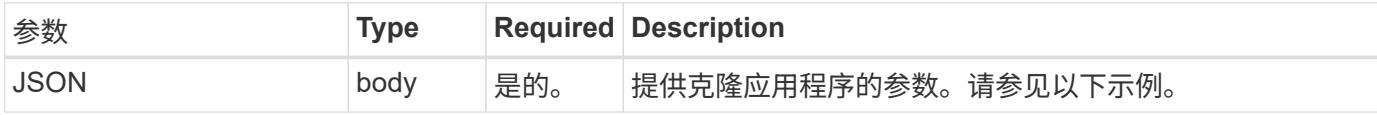

**JSON** 输入示例

```
{
    "type": "application/astra-app",
    "version": "2.0",
    "name": "mysql-clone2",
    "clusterID": "30880586-d579-4d27-930f-a9633e59173b",
    "sourceClusterID": "30880586-d579-4d27-930f-a9633e59173b",
   "namespace": "mysql",
    "snapshotID": "e24515bd-a28e-4b28-b832-f3c74dbf32fb"
}
```
**curl** 示例:从快照克隆应用程序

```
curl --location -i --request POST
'https://astra.netapp.io/accounts/<ACCOUNT_ID>/k8s/v2/apps' --header
'Content-Type: application/astra-app+json' --header '*/*' --header
'Authorization: Bearer <API TOKEN>' --data @JSONinput
```
## 从备份克隆应用程序

您可以通过从备份克隆新应用程序来创建该应用程序。

开始之前

请注意以下有关此工作流的信息:

- 使用应用程序备份
- 克隆操作在同一集群中执行

 $(i)$ 要将应用程序克隆到其他集群、您需要更新 clusterId JSON输入中适合您环境的参数。

#### **1.**选择要克隆的应用程序

执行工作流 ["](#page-55-0)[列出](#page-55-0)[应用程序](#page-55-0)["](#page-55-0) 并选择要克隆的应用程序。用于克隆应用程序的 REST 调用需要多个资源值。

**2.** 选择要使用的备份

执行工作流 ["](#page-60-0)[列出](#page-60-0)[备份](#page-60-0)["](#page-60-0) 并选择要使用的备份。

**3.** 克隆应用程序

执行以下 REST API 调用。

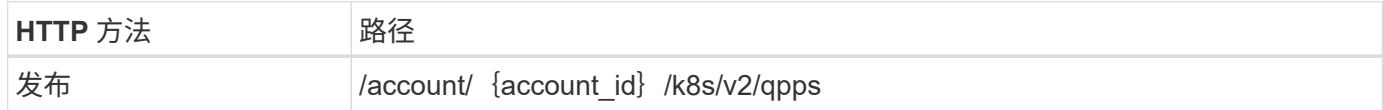

其他输入参数

除了所有 REST API 调用通用的参数之外,此步骤的 curl 示例还使用以下参数。

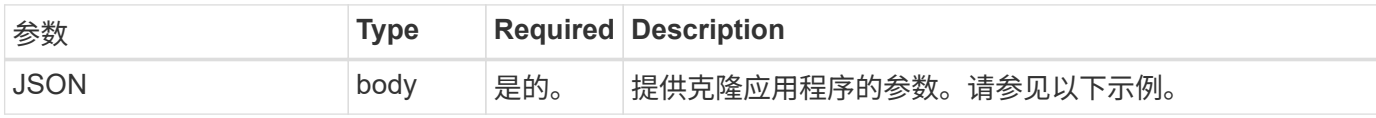

### **JSON** 输入示例

```
{
    "type": "application/astra-app",
    "version": "2.0",
   "name": "mysql-clone3",
    "clusterID": "30880586-d579-4d27-930f-a9633e59173b",
    "sourceClusterID": "30880586-d579-4d27-930f-a9633e59173b",
   "namespace": "mysql",
    "backupID": "e24515bd-a28e-4b28-b832-f3c74dbf32fb"
}
```
curl --location -i --request POST 'https://astra.netapp.io/accounts/<ACCOUNT\_ID>/k8s/v2/apps' --header 'Content-Type: application/astra-app+json' --header '\*/\*' --header 'Authorization: Bearer <API TOKEN>' --data @JSONinput

从备份还原应用程序

您可以通过从备份创建新应用程序来还原应用程序。

**1.**选择要还原的应用程序

执行工作流 ["](#page-55-0)[列出](#page-55-0)[应用程序](#page-55-0)["](#page-55-0) 并选择要克隆的应用程序。用于还原应用程序的REST调用需要多个资源值。

#### **2.** 选择要使用的备份

执行工作流 ["](#page-60-0)[列出](#page-60-0)[备份](#page-60-0)["](#page-60-0) 并选择要使用的备份。

#### **3.** 还原应用程序

执行以下 REST API 调用。您必须提供备份(如下所示)或快照的 ID 。

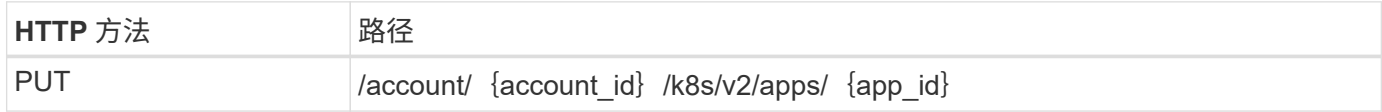

### 其他输入参数

除了所有 REST API 调用通用的参数之外,此步骤的 curl 示例还使用以下参数。

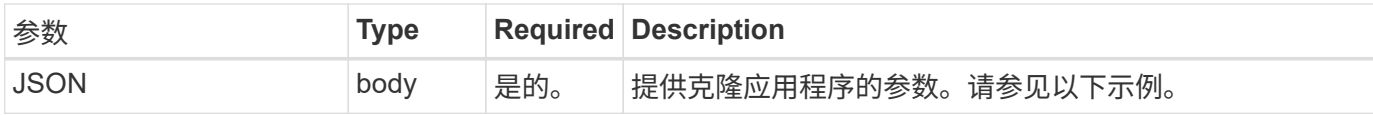

### **JSON** 输入示例

```
{
    "type": "application/astra-app",
   "version": "2.0",
    "backupID": "e24515bd-a28e-4b28-b832-f3c74dbf32fb"
}
```
**curl** 示例:从备份原位还原应用程序

```
curl --location -i --request PUT
'https://astra.netapp.io/accounts/<ACCOUNT_ID>/k8s/v2/apps/<APP_ID>'
--header 'Content-Type: application/astra-app+json' --header '*/*'
--header 'ForceUpdate: true' --header 'Authorization: Bearer <API_TOKEN>'
--data @JSONinput
```
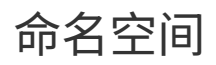

<span id="page-70-0"></span>列出命名空间

您可以列出可用的命名空间。

**1.**列出命名空间

执行以下REST API调用以列出命名空间。

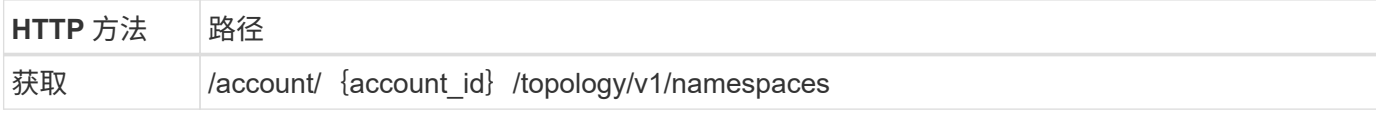

**curl**示例:返回所有命名空间的所有数据

```
curl --location -i --request GET
'https://astra.netapp.io/accounts/<ACCOUNT_ID>/topology/v1/namespaces'
--header 'Accept: */*' --header 'Authorization: Bearer <API_TOKEN>'
```
**curl**示例:返回所有命名空间的名称、状态和集群**ID**

```
curl --location -i --request GET
'https://astra.netapp.io/accounts/<ACCOUNT_ID>/topology/v1/namespaces?incl
ude=name, namespaceState, clusterID' --header 'Accept: */*' --header
'Authorization: Bearer <API_TOKEN>'
```
**JSON** 输出示例

```
{
          "items": [
\begin{bmatrix} 1 & 1 & 1 \ 1 & 1 & 1 \end{bmatrix}  "default",
                            "discovered",
                           "922f924a-a476-4a79-97f6-472571698154"
                 \frac{1}{\sqrt{2}}\begin{bmatrix} 1 & 1 & 1 \ 1 & 1 & 1 \end{bmatrix}
```

```
  "kube-node-lease",
                    "discovered",
                    "922f924a-a476-4a79-97f6-472571698154"
            \frac{1}{\sqrt{2}}\lceil  "kube-public",
                    "discovered",
                    "922f924a-a476-4a79-97f6-472571698154"
              ],
\begin{bmatrix} 1 & 1 & 1 \ 1 & 1 & 1 \end{bmatrix}  "kube-system",
                    "discovered",
                    "922f924a-a476-4a79-97f6-472571698154"
            \frac{1}{\sqrt{2}}\left[ \right]  "mysql",
                    "discovered",
                    "922f924a-a476-4a79-97f6-472571698154"
              ],
\begin{bmatrix} 1 & 1 & 1 \ 1 & 1 & 1 \end{bmatrix}  "mysql-clone1",
                    "discovered",
                    "922f924a-a476-4a79-97f6-472571698154"
            \frac{1}{\sqrt{2}}\begin{bmatrix} 1 & 1 & 1 \ 1 & 1 & 1 \end{bmatrix}  "netapp-acc-operator",
                    "discovered",
                    "922f924a-a476-4a79-97f6-472571698154"
            \frac{1}{2},
\mathbb{R}^n and \mathbb{R}^n  "openshift",
                    "discovered",
                    "922f924a-a476-4a79-97f6-472571698154"
            ],
\begin{bmatrix} 1 & 1 & 1 \ 1 & 1 & 1 \end{bmatrix}  "trident",
                    "discovered",
                    "922f924a-a476-4a79-97f6-472571698154"
             ]
     \frac{1}{\sqrt{2}}  "metadata": {}
```
}
## 支持

#### 列出通知

### 您可以列出特定 Astra 帐户的通知。您可以在监控系统活动或调试问题描述时执行此操 作。

**1.** 列出通知

执行以下 REST API 调用。

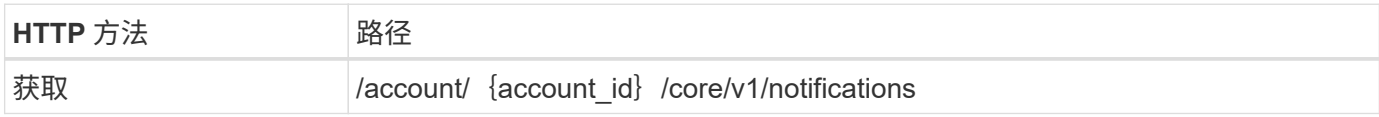

其他输入参数

除了所有 REST API 调用通用的参数之外,此步骤的 curl 示例还使用以下参数。

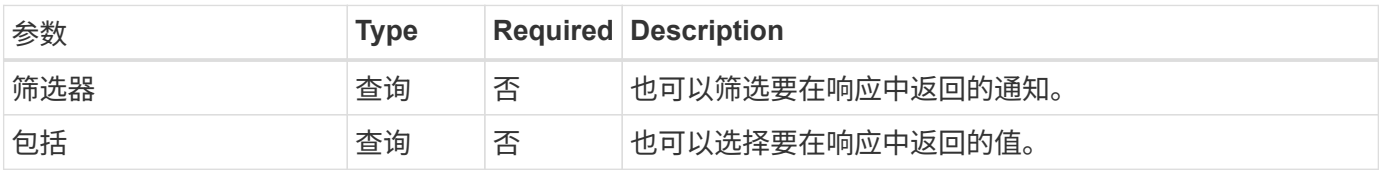

curl 示例: 返回所有通知

```
curl --location -i --request GET
'https://astra.netapp.io/accounts/<ACCOUNT_ID>/core/v1/notifications'
--header 'Accept: */*' --header 'Authorization: Bearer <API_TOKEN>'
```
curl 示例: 返回严重性为警告的通知的问题描述

```
curl --location -i --request GET
'https://astra.netapp.io/accounts/<ACCOUNT_ID>/core/v1/notifications?filte
r=severity%20eq%20'warning'&include=description' --header 'Accept: */*'
--header 'Authorization: Bearer <API_TOKEN>'
```
**JSON** 输出示例

```
{
    "items": [
    \sqrt{2}  "Trident on cluster david-ie-00 has failed or timed out;
installation of the Trident operator failed or is not yet complete;
operator failed to reach an installed state within 300.00 seconds;
container trident-operator not found in operator deployment"
      ],
    \sqrt{2}  "Trident on cluster david-ie-00 has failed or timed out;
installation of the Trident operator failed or is not yet complete;
operator failed to reach an installed state within 300.00 seconds;
container trident-operator not found in operator deployment"
     ]
 \frac{1}{\sqrt{2}}  "metadata": {}
}
```
#### 删除失败的应用程序

如果某个受管应用程序的备份或快照处于故障状态,您可能无法将其删除。在这种情况下 ,您可以使用下面所述的工作流手动删除此应用程序。

**1.**选择要删除的应用程序

执行工作流 ["](#page-55-0)[列出](#page-55-0)[应用程序](#page-55-0)["](#page-55-0) 并选择要删除的应用程序。

**2.** 列出应用程序的现有备份

执行工作流 ["](#page-60-0)[列出](#page-60-0)[备份](#page-60-0)["](#page-60-0)。

**3.** 删除所有备份

通过执行此工作流删除所有应用程序备份 ["](#page-64-0)[删除备份](#page-64-0)["](#page-64-0) 列表中的每个备份。

**4.** 列出应用程序的现有快照

执行工作流 ["](#page-58-0)[列出](#page-58-0)[快照](#page-58-0)["](#page-58-0)。

```
5. 删除所有快照
```
执行工作流 ["](#page-63-0)[删除快照](#page-63-0)["](#page-63-0) 列表中的每个快照。

**6.** 删除应用程序

执行工作流 ["](#page-58-1)[取消](#page-58-1)[管理应用程序](#page-58-1)["](#page-58-1) 删除应用程序。

# 使用 **Python**

### <span id="page-74-0"></span>**NetApp Astra Control Python SDK**

NetApp Astra Control Python SDK 是一个开源软件包,可用于自动部署 Astra Control 。 该软件包也是了解 Astra Control REST API 的宝贵资源,或许可以在创建您自己的自动化 平台时使用。

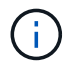

为了简单起见,本页其余部分将 NetApp Astra Control Python SDK 称为 \* SDK \* 。

#### 两个相关软件工具

SDK 包含两个不同但相关的工具,这些工具在访问 Astra Control REST API 时在不同的抽象级别运行。

#### **Astra SDK**

Astra SDK 提供核心平台功能。它包括一组 Python 类,用于抽象化底层 REST API 调用。这些类支持对各种 Astra Control 资源执行管理操作,包括应用程序,备份,快照和集群。

Astra SDK是软件包的一部分、并在单个软件包中提供 astraSDK.py 文件您可以将此文件导入到您的环境中并 直接使用这些类。

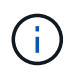

NetApp Astra Control Python SDK\* (或仅 SDK )是整个软件包的名称。\* Astra SDK\*是指单个 文件中的核心Python类 astraSDK.py。

#### 工具包脚本

除了Astra SDK文件之外、还可以使用 toolkit.py 脚本也可用。此脚本可通过访问内部定义为 Python 函数的 独立管理操作,在较高的抽象级别下运行。该脚本将导入 Astra SDK 并根据需要调用类。

如何访问

您可以通过以下方式访问 SDK 。

#### **Python** 软件包

SDK 可从获取 ["Python](https://pypi.org/) [软件包](https://pypi.org/)[索引](https://pypi.org/)["](https://pypi.org/) 名称为\* actoolkit 。软件包将分配一个版本号,并将根据需要继续更新。您 必须使用 **\* Pip** 软件包管理实用程序将软件包安装到您的环境中。

安装后、可以通过放置来利用astraSDK.py类 import astraSDK 在脚本中。此外、 actoolkit 可以直接在 命令提示符处调用、相当于 toolkit.py (actoolkit list clusters 与相同 ./toolkit.py list clusters)。

请参见 "PyPI[:](https://pypi.org/project/actoolkit/) [NetApp Astra Control Python SDK"](https://pypi.org/project/actoolkit/) 有关详细信息 ...

#### **GitHub** 源代码

此外,还可以从 GitHub 获取 SDK 源代码。存储库包括以下内容:

- astraSDK.py (采用Python类的Astra SDK)
- toolkit.py (基于功能的高级脚本)
- 详细的安装要求和说明
- 安装脚本
- 其他文档

您可以克隆 ["GitHub](https://github.com/NetApp/netapp-astra-toolkits) [:](https://github.com/NetApp/netapp-astra-toolkits) [NetApp/NetApp-Astra-toolkits."](https://github.com/NetApp/netapp-astra-toolkits) 存储库连接到本地环境。

#### 安装和基本要求

在安装软件包并准备使用该软件包时,需要考虑多个选项和要求。

#### 安装选项摘要

您可以通过以下方式之一安装 SDK :

- 使用准备好的 ["Docker](https://hub.docker.com/r/netapp/astra-toolkits)[:](https://hub.docker.com/r/netapp/astra-toolkits) [NetApp/Astra-toolkits."](https://hub.docker.com/r/netapp/astra-toolkits) 映像、已安装所有必要的依赖项、包括 actoolkit
- 使用Pip安装 actoolkit 从PyPI打包到Python环境
- 克隆GitHub存储库并复制/修改两个核心Python文件、以便可以通过Python客户端代码访问它们

有关详细信息,请参见 PyPI 和 GitHub 页面。

#### **Astra Control** 环境的要求

直接使用Astra SDK中的Python类还是中的功能 toolkit.py 脚本、最终您将在部署Astra Control时访问REST API。因此,您需要一个 Astra 帐户以及一个 API 令牌。请参见 ["](#page-9-0)[开始](#page-9-0)[之前](#page-9-0)["](#page-9-0) 有关详细信息,请参见本文档 \* 入门 \* 一节中的其他页面。

#### **NetApp Astra Control Python SDK** 的要求

SDK 具有与本地 Python 环境相关的几个前提条件。例如、您必须使用Python 3.8或更高版本。此外,还需要几 个 Python 软件包。有关详细信息,请参见 GitHub 存储库页面或 PyPI 软件包页面。

#### 有用资源摘要

下面是您开始使用所需的一些资源。

- ["PyPI](https://pypi.org/project/actoolkit) [:](https://pypi.org/project/actoolkit) [NetApp Astra Control Python SDK"](https://pypi.org/project/actoolkit)
- ["GitHub](https://github.com/NetApp/netapp-astra-toolkits) [:](https://github.com/NetApp/netapp-astra-toolkits) [NetApp/NetApp-Astra-toolkits."](https://github.com/NetApp/netapp-astra-toolkits)
- ["Docker](https://hub.docker.com/r/netapp/astra-toolkits)[:](https://hub.docker.com/r/netapp/astra-toolkits) [NetApp/Astra-toolkits."](https://hub.docker.com/r/netapp/astra-toolkits)

### 原生 **Python**

<span id="page-75-0"></span>开始之前

Python是数据中心自动化的一种流行开发语言。在将 Python 的原生功能与多个通用软件 包结合使用之前,您需要准备环境和所需的输入文件。

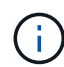

除了使用 Python 直接访问 Astra Control REST API 之外, NetApp 还提供了一个工具包软件包 ,用于抽象化 API 并消除一些复杂性。请参见 ["NetApp Astra Control Python SDK"](#page-74-0) 有关详细信息 …

#### 准备环境

下面介绍了运行 Python 脚本的基本配置要求。

#### **Python 3.**

您需要安装最新版本的 Python 3 。

其他库

必须安装 \* 请求 \* 和 \* urllib3\* 库。您可以根据环境需要使用 pip 或其他 Python 管理工具。

#### 网络访问

运行脚本的工作站必须能够访问网络并访问 Astra Control 。使用Astra控制服务时、您必须连接到Internet并能 够连接到上的服务 <https://astra.netapp.io>。

#### 身份信息

您需要一个具有帐户标识符和 API 令牌的有效 Astra 帐户。请参见 ["](#page-9-1)[获取](#page-9-1) [API](#page-9-1) [令牌](#page-9-1)["](#page-9-1) 有关详细信息 …

#### 创建 **JSON** 输入文件

Python 脚本依赖于 JSON 输入文件中包含的配置信息。下面提供了示例文件。

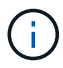

您需要根据环境的具体情况更新这些示例。

#### 身份信息

以下文件包含 API 令牌和 Astra 帐户。您需要使用将此文件传递到Python脚本 -i (或 --identity) CLI参数。

```
{
  "api token": "kH4CA uVIa8q9UuPzhJaAHaGlaR7-no901DkkrVjIXk=",
    "account_id": "5131dfdf-03a4-5218-ad4b-fe84442b9786"
}
```
#### 列出应用程序

您可以使用以下脚本列出Astra帐户的应用程序。

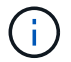

请参见 ["](#page-75-0)[开始](#page-75-0)[之前](#page-75-0)["](#page-75-0) 所需 JSON 输入文件的示例。

#!/usr/bin/env python3 ##------------------------------------------------------------------------ ------ #

```
# Usage: python3 list man apps.py -i identity file.json
#
# (C) Copyright 2022 NetApp, Inc.
#
# This sample code is provided AS IS, with no support or warranties of
# any kind, including but not limited for warranties of merchantability
# or fitness of any kind, expressed or implied. Permission to use,
# reproduce, modify and create derivatives of the sample code is granted
# solely for the purpose of researching, designing, developing and
# testing a software application product for use with NetApp products,
# provided that the above copyright notice appears in all copies and
# that the software application product is distributed pursuant to terms
# no less restrictive than those set forth herein.
#
##------------------------------------------------------------------------
------
import argparse
import json
import requests
import urllib3
import sys
# Global variables
api token = ""account_id = " "def get_managed_apps():
      ''' Get and print the list of apps '''
      # Global variables
      global api_token
      global account_id
      # Create an HTTP session
      sess1 = requests.Session()
      # Suppress SSL unsigned certificate warning
      urllib3.disable_warnings(urllib3.exceptions.InsecureRequestWarning)
      # Create URL
    url1 = "https://astra.netapp.io/accounts/" + account id +
"/k8s/v2/apps"
      # Headers and response output
    req headers = {}}
```

```
resp headers = {} { }
    resp\_data = {}  # Prepare the request headers
      req_headers.clear
    req headers['Authorization'] = "Bearer " + api token
      req_headers['Content-Type'] = "application/astra-app+json"
      req_headers['Accept'] = "application/astra-app+json"
      # Make the REST call
      try:
          resp1 = sess1.request('get', url1, headers=req_headers,
allow redirects=True, verify=False)
      except requests.exceptions.ConnectionError:
          print("Connection failed")
          sys.exit(1)
      # Retrieve the output
    http code = resp1.status code
      resp_headers = resp1.headers
      # Print the list of apps
      if resp1.ok:
          resp_data = json.loads(resp1.text)
          items = resp_data['items']
          for i in items:
              print(" ")
              print("Name: " + i['name'])
              print("ID: " + i['id'])
              print("State: " + i['state'])
      else:
          print("Failed with HTTP status code: " + str(http_code))
      print(" ")
      # Close the session
      sess1.close()
      return
def read_id_file(idf):
      ''' Read the identity file and save values '''
      # Global variables
      global api_token
      global account_id
```

```
  with open(idf) as f:
        data = json.load(f)api token = data['api token']
    account id = data['account_id']  return
def main(args):
      ''' Main top level function '''
      # Global variables
      global api_token
      global account_id
      # Retrieve name of JSON input file
      identity_file = args.id_file
      # Get token and account
      read_id_file(identity_file)
      # Issue REST call
    get managed apps()
      return
def parseArgs():
          ''' Parse the CLI input parameters '''
          parser = argparse.ArgumentParser(description='Astra REST API -
List the apps',
                           add help = True)parser.add argument("-i", "--identity", action="store", dest
="id_file", default=None,
                             help='(Req) Name of the identity input file',
required=True)
          return parser.parse_args()
if name == ' main ':
      ''' Begin here '''
      # Parse input parameters
    args = parseArgs()  # Call main function
```
main(args)

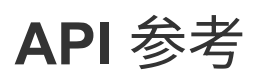

您可以访问Astra Control REST API调用的详细信息、包括HTTP方法、输入参数和响应。 在使用 REST API 开发自动化应用程序时,此完整参考非常有用。

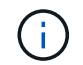

目前, Astra Control 随附了 REST API 参考文档,可在线获取。

开始之前

您需要一个 Astra 控制中心或 Astra 控制服务帐户。

步骤

1. 使用您的帐户凭据登录到 Astra 。

访问以下站点以获取 Astra 控制服务: ["https://astra.netapp.io"](https://astra.netapp.io)

- 2. 单击页面右上角的图图标并选择 \* API access\* 。
- 3. 在页面顶部,单击 \* API Documentage\* 下显示的 URL 。
- 4. 如果出现提示,请重新提供您的帐户凭据。

# 其他资源

您可以访问其他资源来获取帮助并查找有关 NetApp 云服务和支持以及一般 REST 和云概 念的更多信息。

### **Astra**

• ["Astra Control Center 22.08](https://docs.netapp.com/us-en/astra-control-center-2208/)[文档](https://docs.netapp.com/us-en/astra-control-center-2208/)["](https://docs.netapp.com/us-en/astra-control-center-2208/)

在客户内部部署的当前版本 Astra Control Center 软件的文档。

• ["Astra Control Service](https://docs.netapp.com/us-en/astra-control-service/) [文档](https://docs.netapp.com/us-en/astra-control-service/)["](https://docs.netapp.com/us-en/astra-control-service/)

公有云中提供的最新版本的 Astra 控制服务软件文档。

• ["Astra Trident](https://docs.netapp.com/us-en/trident/) [文档](https://docs.netapp.com/us-en/trident/)["](https://docs.netapp.com/us-en/trident/)

由 NetApp 维护的开源存储编排程序 Astra Trident 软件最新版本的文档。

• ["Astra](https://docs.netapp.com/us-en/astra-family/) [系列](https://docs.netapp.com/us-en/astra-family/)[文档](https://docs.netapp.com/us-en/astra-family/)["](https://docs.netapp.com/us-en/astra-family/)

用于访问适用于内部部署和公有云部署的所有 Astra 文档的中央位置。

### **NetApp** 云资源

• ["NetApp BlueXP"](https://bluexp.netapp.com/)

NetApp 云解决方案的中央站点。

• ["NetApp Cloud Central](https://services.cloud.netapp.com/redirect-to-login?startOnSignup=false) [控制](https://services.cloud.netapp.com/redirect-to-login?startOnSignup=false)[台](https://services.cloud.netapp.com/redirect-to-login?startOnSignup=false)["](https://services.cloud.netapp.com/redirect-to-login?startOnSignup=false)

可登录的 NetApp Cloud Central 服务控制台。

• ["NetApp](https://mysupport.netapp.com/) [支持](https://mysupport.netapp.com/)["](https://mysupport.netapp.com/)

访问故障排除工具,文档和技术支持帮助。

### **REST** 和云概念

• 博士 ["Dissertation"](https://www.ics.uci.edu/~fielding/pubs/dissertation/top.htm) 由 Roy Fielding 主讲

本出版物介绍并建立了 REST 应用程序开发模型。

• ["Auth0"](https://auth0.com/)

这是 Astra 服务用于 Web 访问的身份验证和授权平台服务。

• ["RFC](https://www.rfc-editor.org/) [编辑](https://www.rfc-editor.org/)[器](https://www.rfc-editor.org/)["](https://www.rfc-editor.org/)

Web 和 Internet 标准的权威来源,作为一组编号唯一的 RFC 文档进行维护。

# 早期版本的 **Astra Control Automation** 文档

您可以通过以下链接访问先前版本的 Astra Control 的自动化文档。

- ["Astra Control Automation 22.04](https://docs.netapp.com/us-en/astra-automation-2204/)[文档](https://docs.netapp.com/us-en/astra-automation-2204/)["](https://docs.netapp.com/us-en/astra-automation-2204/)
- ["Astra Control Automation 21.12](https://docs.netapp.com/us-en/astra-automation-2112/) [文档](https://docs.netapp.com/us-en/astra-automation-2112/)["](https://docs.netapp.com/us-en/astra-automation-2112/)
- ["Astra Control Automation 21.08](https://docs.netapp.com/us-en/astra-automation-2108/) [文档](https://docs.netapp.com/us-en/astra-automation-2108/)["](https://docs.netapp.com/us-en/astra-automation-2108/)

# 法律声明

法律声明提供对版权声明、商标、专利等的访问。

## 版权

["https://www.netapp.com/company/legal/copyright/"](https://www.netapp.com/company/legal/copyright/)

## 商标

NetApp 、 NetApp 徽标和 NetApp 商标页面上列出的标记是 NetApp 、 Inc. 的商标。其他公司和产品名称可能 是其各自所有者的商标。

["https://www.netapp.com/company/legal/trademarks/"](https://www.netapp.com/company/legal/trademarks/)

## 专利

有关 NetApp 拥有的专利的最新列表,请访问:

<https://www.netapp.com/pdf.html?item=/media/11887-patentspage.pdf>

### 隐私政策

["https://www.netapp.com/company/legal/privacy-policy/"](https://www.netapp.com/company/legal/privacy-policy/)

## **Astra Control API** 许可证

<https://docs.netapp.com/us-en/astra-automation/media/astra-api-license.pdf>

#### 版权信息

版权所有 © 2024 NetApp, Inc.。保留所有权利。中国印刷。未经版权所有者事先书面许可,本文档中受版权保 护的任何部分不得以任何形式或通过任何手段(图片、电子或机械方式,包括影印、录音、录像或存储在电子检 索系统中)进行复制。

从受版权保护的 NetApp 资料派生的软件受以下许可和免责声明的约束:

本软件由 NetApp 按"原样"提供,不含任何明示或暗示担保,包括但不限于适销性以及针对特定用途的适用性的 隐含担保,特此声明不承担任何责任。在任何情况下,对于因使用本软件而以任何方式造成的任何直接性、间接 性、偶然性、特殊性、惩罚性或后果性损失(包括但不限于购买替代商品或服务;使用、数据或利润方面的损失 ;或者业务中断),无论原因如何以及基于何种责任理论,无论出于合同、严格责任或侵权行为(包括疏忽或其 他行为),NetApp 均不承担责任,即使已被告知存在上述损失的可能性。

NetApp 保留在不另行通知的情况下随时对本文档所述的任何产品进行更改的权利。除非 NetApp 以书面形式明 确同意,否则 NetApp 不承担因使用本文档所述产品而产生的任何责任或义务。使用或购买本产品不表示获得 NetApp 的任何专利权、商标权或任何其他知识产权许可。

本手册中描述的产品可能受一项或多项美国专利、外国专利或正在申请的专利的保护。

有限权利说明:政府使用、复制或公开本文档受 DFARS 252.227-7013 (2014 年 2 月)和 FAR 52.227-19 (2007 年 12 月)中"技术数据权利 — 非商用"条款第 (b)(3) 条规定的限制条件的约束。

本文档中所含数据与商业产品和/或商业服务(定义见 FAR 2.101)相关,属于 NetApp, Inc. 的专有信息。根据 本协议提供的所有 NetApp 技术数据和计算机软件具有商业性质,并完全由私人出资开发。 美国政府对这些数 据的使用权具有非排他性、全球性、受限且不可撤销的许可,该许可既不可转让,也不可再许可,但仅限在与交 付数据所依据的美国政府合同有关且受合同支持的情况下使用。除本文档规定的情形外,未经 NetApp, Inc. 事先 书面批准,不得使用、披露、复制、修改、操作或显示这些数据。美国政府对国防部的授权仅限于 DFARS 的第 252.227-7015(b)(2014 年 2 月)条款中明确的权利。

商标信息

NetApp、NetApp 标识和 <http://www.netapp.com/TM> 上所列的商标是 NetApp, Inc. 的商标。其他公司和产品名 称可能是其各自所有者的商标。